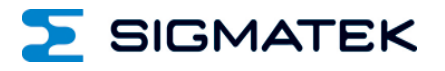

# **CP 111**

## **S-DIAS CPU-Modul**

## **Betriebsanleitung**

Erstellungsdatum: 03.12.2013 Versionsdatum: 13.03.2024 Artikelnummer: 20-004-111-D

**Herausgeber: SIGMATEK GmbH & Co KG A-5112 Lamprechtshausen Tel.: +43/6274/4321 Fax: +43/6274/4321-18 Email: office@sigmatek.at WWW.SIGMATEK-AUTOMATION.COM**

> **Copyright © 2013 SIGMATEK GmbH & Co KG**

#### **Originalbetriebsanleitung**

**Alle Rechte vorbehalten. Kein Teil des Werkes darf in irgendeiner Form (Druck, Fotokopie, Mikrofilm oder in einem anderen Verfahren) ohne ausdrückliche Genehmigung reproduziert oder unter Verwendung elektronischer Systeme verarbeitet, vervielfältigt oder verbreitet werden.**

**Inhaltliche Änderungen behalten wir uns ohne Ankündigung vor. Die SIGMATEK GmbH & Co KG haftet nicht für technische oder drucktechnische Fehler in diesem Handbuch und übernimmt keine Haftung für Schäden, die auf die Nutzung dieses Handbuches zurückzuführen sind.**

### **S-DIAS CPU-Modul CP 111**

- **mit 2 VARAN-Out**
	- **1 Ethernet**
	- **1 USB-Device**
	- **1 microSD**
	- **1 USB-Host**
	- **1 CAN**

Das S-DIAS CPU-Modul CP 111 stellt eine leistungsfähige Prozessoreinheit für die S-DIAS I/O-Module dar. Durch die verschiedensten Schnittstellen wie Ethernet, 2x VARAN, CAN-Bus, USB und eine tauschbare microSD Karte ist die Baugruppe vielseitig einsetzbar. Weiters ist eine RealTimeClock und ein nullspannungssicherer RAM-Bereich mit Batteriepufferung vorhanden.

Die CPU und die I/O-Module werden über das passende Spannungsversorgungsmodul gespeist. Für den Betrieb der CPU ist das Spannungsversorgungsmodul notwendig, welches auch die USB-Hostund CAN-Schnittstelle besitzt.

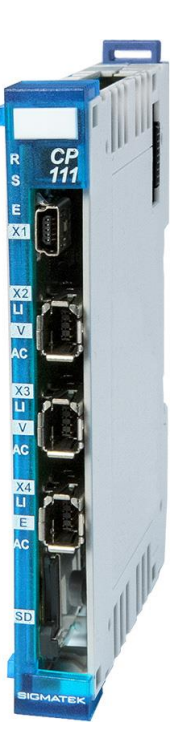

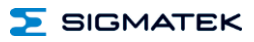

### **Inhaltsverzeichnis**

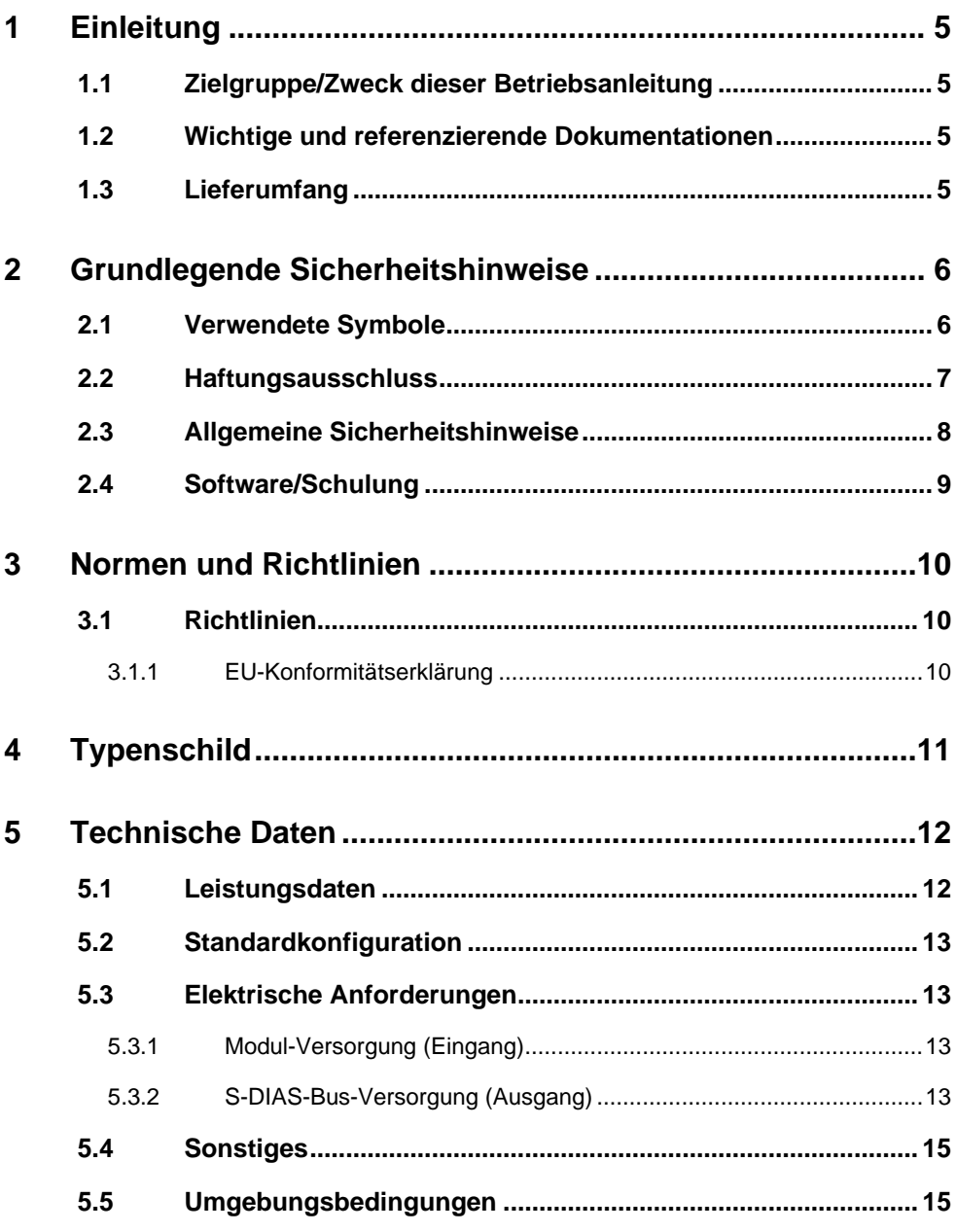

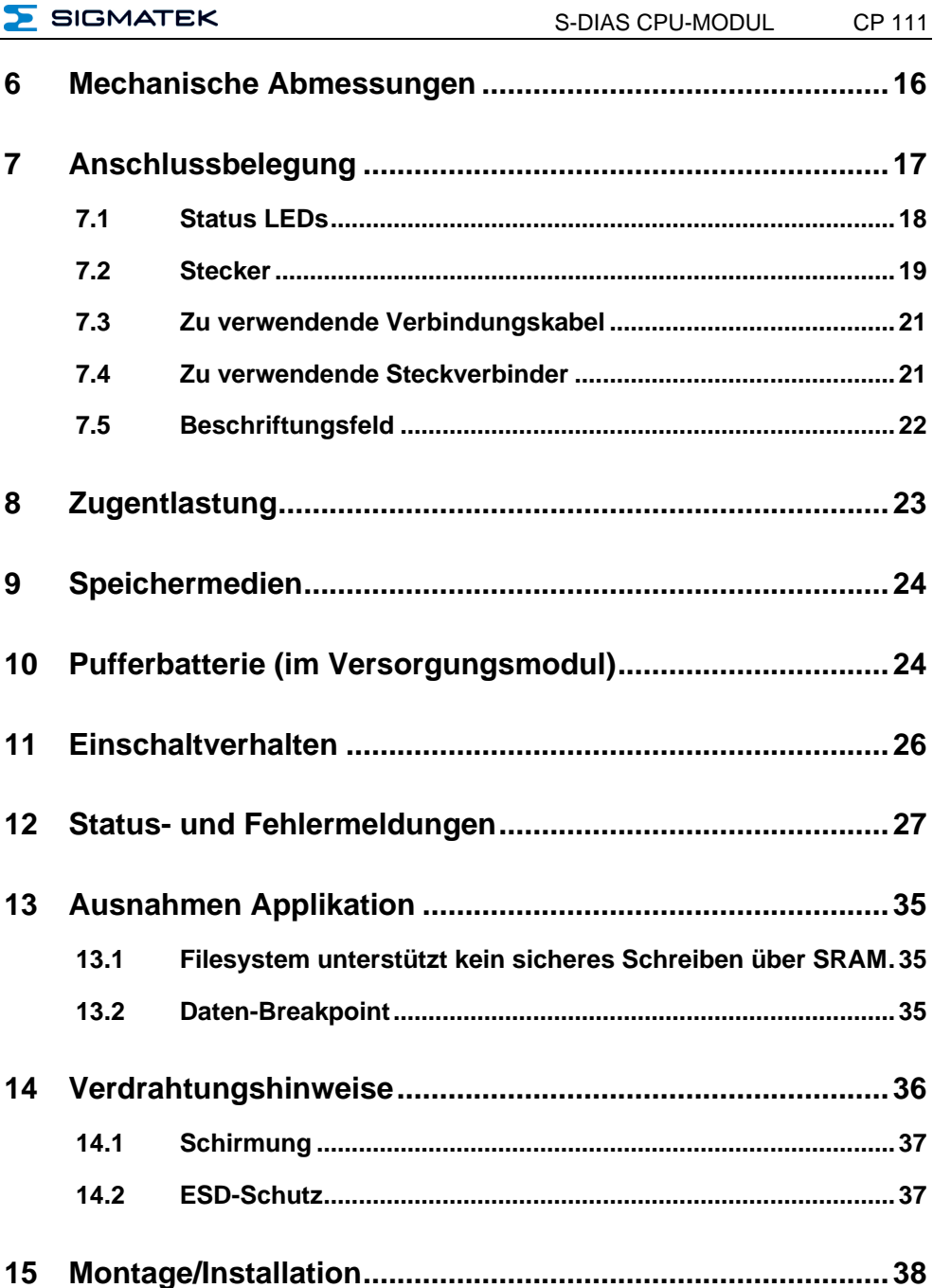

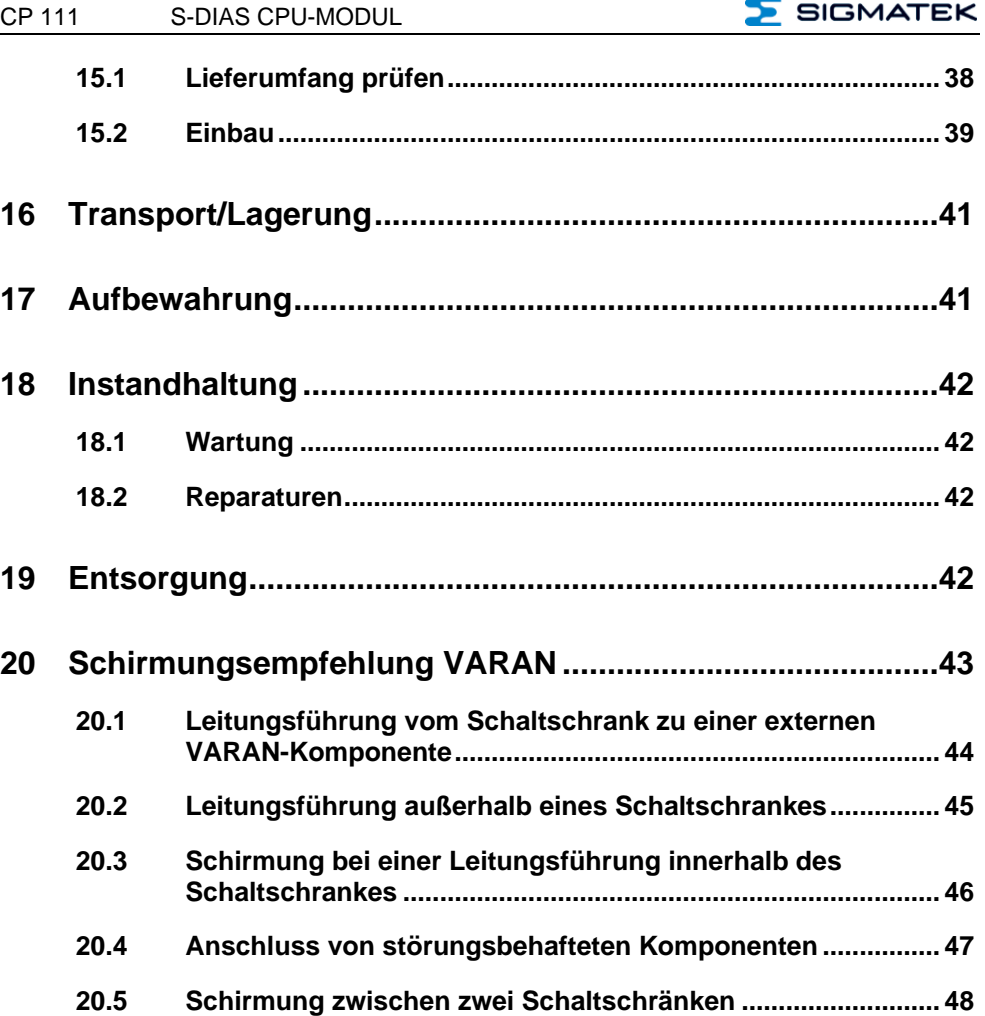

### <span id="page-6-0"></span>**1 Einleitung**

#### <span id="page-6-1"></span>**1.1 Zielgruppe/Zweck dieser Betriebsanleitung**

Diese Betriebsanleitung enthält alle Informationen, die Sie für den Betrieb des Produktes benötigen.

Diese Betriebsanleitung richtet sich an:

- Projektplaner
- Monteure
- Inbetriebnahmetechniker
- Maschinenbediener
- Instandhalter/Prüftechniker

Es werden allgemeine Kenntnisse auf dem Gebiet der Automatisierungstechnik vorausgesetzt.

Sie erhalten weitere Hilfe sowie Informationen zu Schulungen und passendem Zubehör auf unserer Websit[e www.sigmatek-automation.com.](http://www.sigmatek-automation.com/)

Bei Fragen steht Ihnen natürlich auch gerne unser Support-Team zur Verfügung. Notfalltelefon sowie Geschäftszeiten entnehmen Sie bitte unserer Website.

#### <span id="page-6-2"></span>**1.2 Wichtige und referenzierende Dokumentationen**

Dieses und weitere Dokumente können Sie über unsere Website bzw. über den Support beziehen.

#### <span id="page-6-3"></span>**1.3 Lieferumfang**

1x CP 111

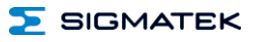

#### <span id="page-7-0"></span>**2 Grundlegende Sicherheitshinweise**

#### <span id="page-7-1"></span>**2.1 Verwendete Symbole**

Für die in den einschlägigen Anwenderdokumentationen verwendeten Warn-, Gefahrenund Informationshinweise werden folgende Symbole verwendet:

#### **GEFAHR**

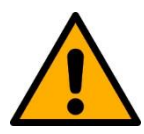

**Gefahr** bedeutet, dass der Tod oder schwere Verletzungen **eintreten**, wenn die angegebenen Maßnahmen nicht getroffen werden.

 $\Rightarrow$  Beachten Sie alle Hinweise, um Tod oder schwere Verletzungen zu vermeiden

#### **WARNUNG**

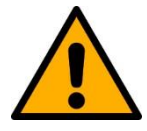

**Warnung** bedeutet, dass der Tod oder schwere Verletzungen eintreten **können**, wenn die angegebenen Maßnahmen nicht getroffen werden.

 $\Rightarrow$  Beachten Sie alle Hinweise, um Tod oder schwere Verletzungen zu vermeiden

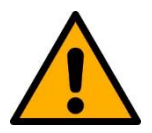

#### **VORSICHT**

**Vorsicht** bedeutet, dass mittelschwere bis leichte Verletzungen eintreten **können**, wenn die angegebenen Maßnahmen nicht getroffen werden.

 $\Rightarrow$  Beachten Sie alle Hinweise, um mittelschwere bis leichte Verletzungen zu vermeiden.

#### **INFORMATION**

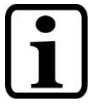

#### **Information**

 $\Rightarrow$  Liefert wichtige Hinweise über das Produkt, die Handhabung oder relevante Teile der Dokumentation, auf welche besonders aufmerksam gemacht werden soll.

#### <span id="page-8-0"></span>**2.2 Haftungsausschluss**

**INFORMATION**

Der Inhalt dieser Betriebsanleitung wurde mit äußerster Sorgfalt erstellt. Dennoch können Abweichungen nicht ausgeschlossen werden. Diese Betriebsanleitung wird regelmäßig überprüft und notwendige Korrekturen in die nachfolgenden Ausgaben eingearbeitet. Der Maschinenhersteller ist für den sachgemäßen Einbau sowie die Gerätekonfiguration verantwortlich. Der Maschinenbediener ist für einen sicheren Umgang sowie die sachgemäße Bedienung verantwortlich.

Die aktuelle Betriebsanleitung ist auf unserer Website zu finden. Kontaktieren Sie ggf. unseren Support.

Technische Änderungen, die der Verbesserung der Geräte dienen, sind vorbehalten. Die vorliegende Betriebsanleitung stellt eine reine Produktbeschreibung dar. Es handelt sich um keine zugesicherten Eigenschaften im Sinne des Gewährleistungsrechts.

Bitte lesen Sie vor jeder Handhabung eines Produktes die dazu gehörigen Dokumente und diese Betriebsanleitung gründlich durch.

**Für Schäden, die aufgrund einer Nichtbeachtung dieser Anleitungen oder der jeweiligen Vorschriften entstehen, übernimmt die Fa. SIGMATEK GmbH & Co KG keine Haftung.**

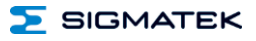

#### <span id="page-9-0"></span>**2.3 Allgemeine Sicherheitshinweise**

Beachten Sie unbedingt die Sicherheitshinweise in den anderen Abschnitten dieser Betriebsanleitung. Diese Hinweise sind optisch durch Symbole besonders hervorgehoben.

#### **INFORMATION**

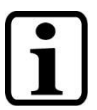

Laut EU-Richtlinien ist die Betriebsanleitung Bestandteil eines Produktes.

Bewahren Sie daher diese Betriebsanleitung stets griffbereit in der Nähe der Maschine auf, da sie wichtige Hinweise enthält.

Geben Sie diese Betriebsanleitung bei Verkauf, Veräußerung oder Verleih des Produktes weiter, bzw. weisen Sie auf deren Online-Verfügbarkeit hin.

Im Hinblick auf die mit der Nutzung der Maschine verbundenen Sicherheits- und Gesundheitsschutzanforderungen muss der Hersteller, bevor eine Inverkehrbringung einer Maschine erfolgt, eine Risikobeurteilung gemäß Maschinenrichtlinie 2006/42/EG durchführen.

Betreiben Sie das Gerät nur mit von SIGMATEK dafür freigegebenen Geräten und Zubehör.

#### **VORSICHT**

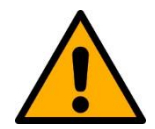

Behandeln Sie das Gerät mit Sorgfalt und lassen Sie es nicht fallen.

Fremdkörper und Flüssigkeiten dürfen nicht ins Geräteinnere gelangen.

Das Gerät darf nicht geöffnet werden!

Bei nicht bestimmungsgemäßer Funktion oder bei Beschädigungen, die Gefährdungen hervorrufen können, ist das Gerät zu ersetzen!

Das Gerät entspricht der EN 61131-2.

In Kombination mit einer Anlage sind vom Systemintegrator die Anforderungen der Norm EN 60204-1 einzuhalten.

Achten Sie zu Ihrer eigenen Sicherheit und zur Sicherheit anderer auf die Einhaltung der Umweltbedingungen.

#### <span id="page-10-0"></span>**2.4 Software/Schulung**

Die Applikation wird mit der Software LASAL CLASS 2 und LASAL SCREEN Editor erstellt.

Es werden Schulungen für die LASAL-Entwicklungsumgebung angeboten, mit der Sie das Produkt konfigurieren können. Informationen über Schulungstermine finden Sie auf unserer Website.

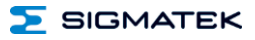

#### <span id="page-11-0"></span>**3 Normen und Richtlinien**

#### <span id="page-11-1"></span>**3.1 Richtlinien**

Das Produkt wurde in Übereinstimmung mit den Richtlinien der Europäischen Union konstruiert und auf Konformität geprüft.

#### <span id="page-11-2"></span>**3.1.1 EU-Konformitätserklärung**

**EU-Konformitätserklärung**  $\epsilon$ 

Das Produkt CP 111 ist konform mit folgenden europäischen Richtlinien:

- **2014/35/EU** Niederspannungsrichtlinie
- **2014/30/EU** Elektromagnetische Verträglichkeit (EMV-Richtlinie)
- 2011/65/EU "Beschränkung der Verwendung bestimmter gefährlicher Stoffe in Elektro- und Elektronikgeräten (RoHS-Richtlinie)

Die EU-Konformitätserklärungen werden auf der SIGMATEK-Homepage zur Verfügung gestellt. Siehe Produkte/Downloads, oder mit Hilfe der Suchfunktion und Stichwort "EU-Konformitätserklärung".

### <span id="page-12-0"></span>**4 Typenschild**

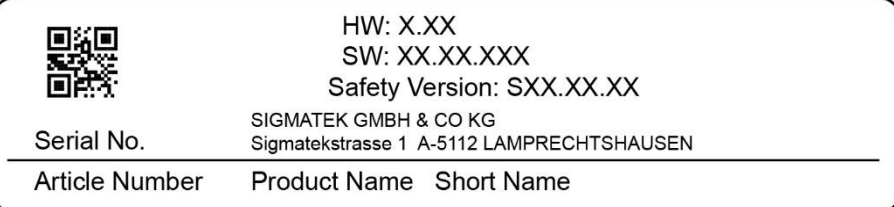

#### Exemplary nameplate (symbol image)

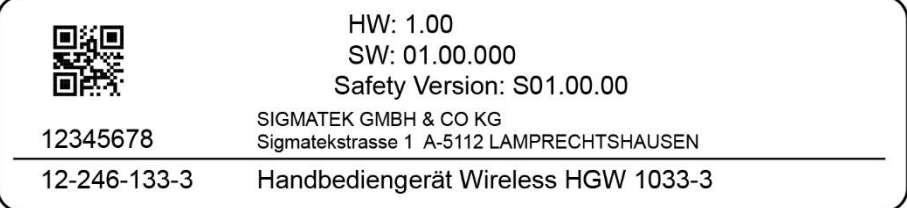

HW: Hardwareversion

SW: Softwareversion

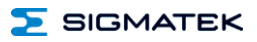

### <span id="page-13-0"></span>**5 Technische Daten**

#### <span id="page-13-1"></span>**5.1 Leistungsdaten**

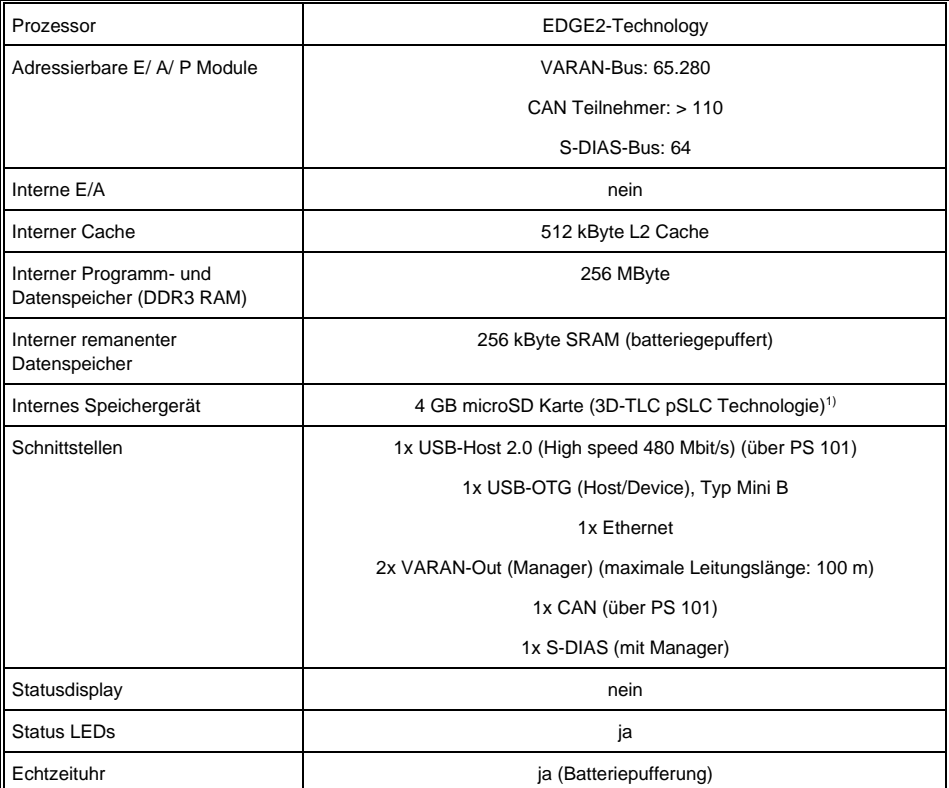

1) Die 4 GByte microSD Karte wird auf 1 GByte formatiert um die Lebensdauer einer Standard SLC Karte zu erreichen. Eine Formatierungsänderung auf die vollen 4 GByte ist nicht gestattet und hat eine massive Reduzierung der Lebensdauer der microSD Karte zur Folge.

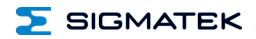

#### <span id="page-14-0"></span>**5.2 Standardkonfiguration**

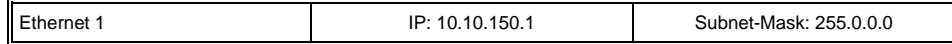

#### **INFORMATION**

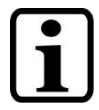

Wir weisen darauf hin, dass es zu Problemen kommen kann, wenn eine Steuerung mit einem IP-Netzwerk verbunden wird, in dem sich Geräte befinden, die nicht mit einem Sigmatek Betriebssystem laufen. Bei solchen Geräten kann es passieren, dass Ethernet-Pakete mit einer so hohen Frequenz an die Steuerung geschickt werden (z.B. Broadcasts), dass es in der Steuerung aufgrund der hohen Interrupt-Belastung zu einem Realtime Runtime Error oder Runtime Error kommt. Mit einem entsprechend konfigurierten Paketfilter (Firewall oder Router) ist es jedoch möglich, ein Netzwerk mit Sigmatek Hardware und ein fremdes Netzwerk miteinander zu verbinden ohne, dass die oben beschriebenen Probleme auftreten.

#### <span id="page-14-1"></span>**5.3 Elektrische Anforderungen**

#### <span id="page-14-2"></span>**5.3.1 Modul-Versorgung (Eingang)**

Versorgungsspannung +5 V vom PS 101

#### <span id="page-14-3"></span>**5.3.2 S-DIAS-Bus-Versorgung (Ausgang)**

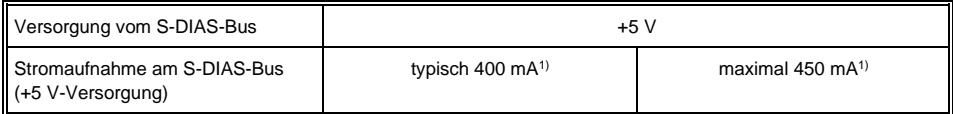

1) die Stromaufnahme ist abhängig von der angeschlossenen Last

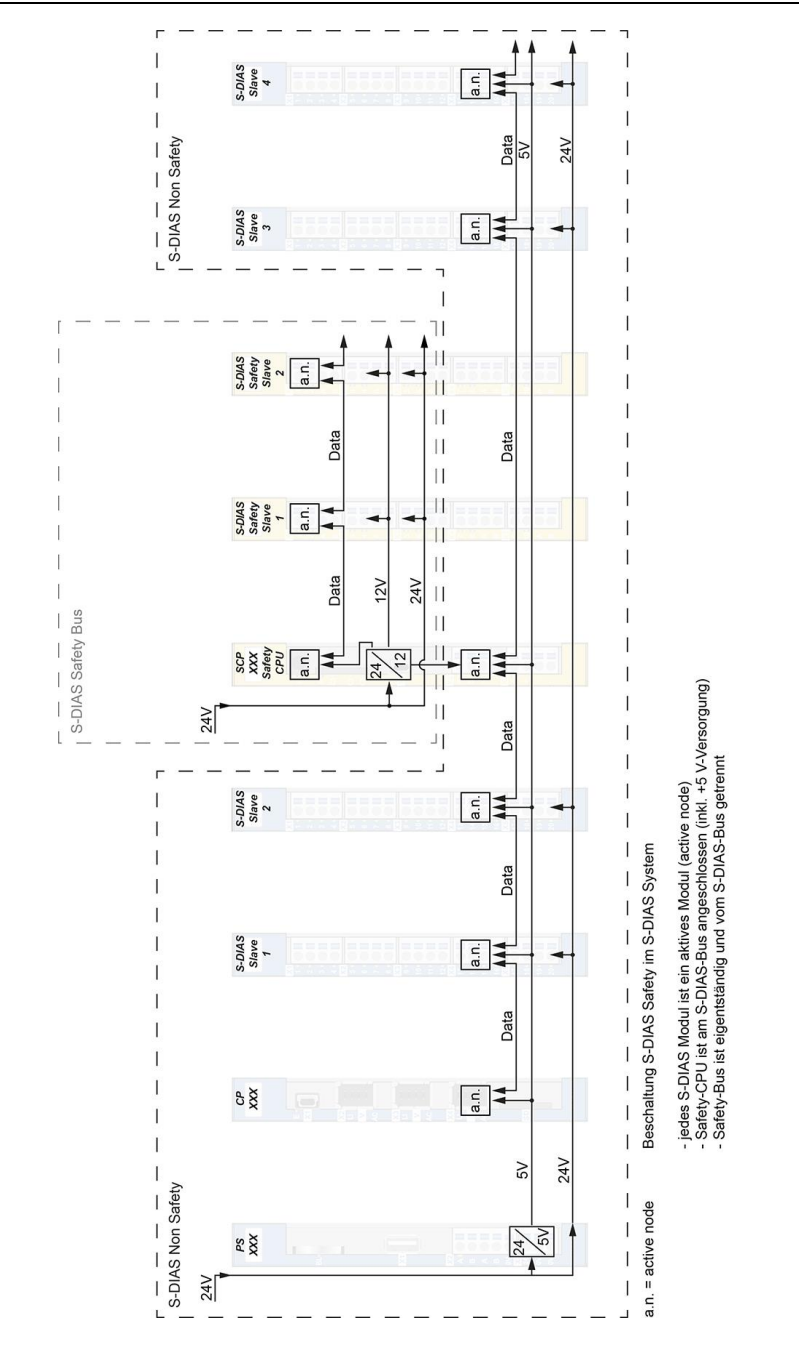

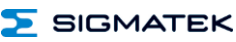

#### <span id="page-16-0"></span>**5.4 Sonstiges**

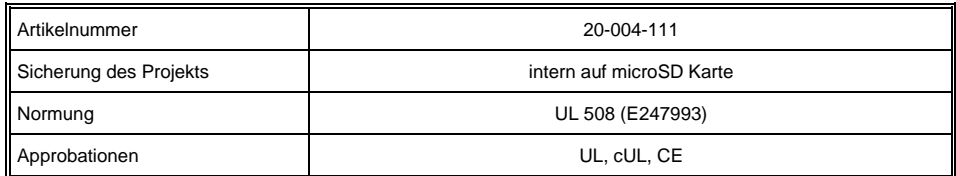

#### <span id="page-16-1"></span>**5.5 Umgebungsbedingungen**

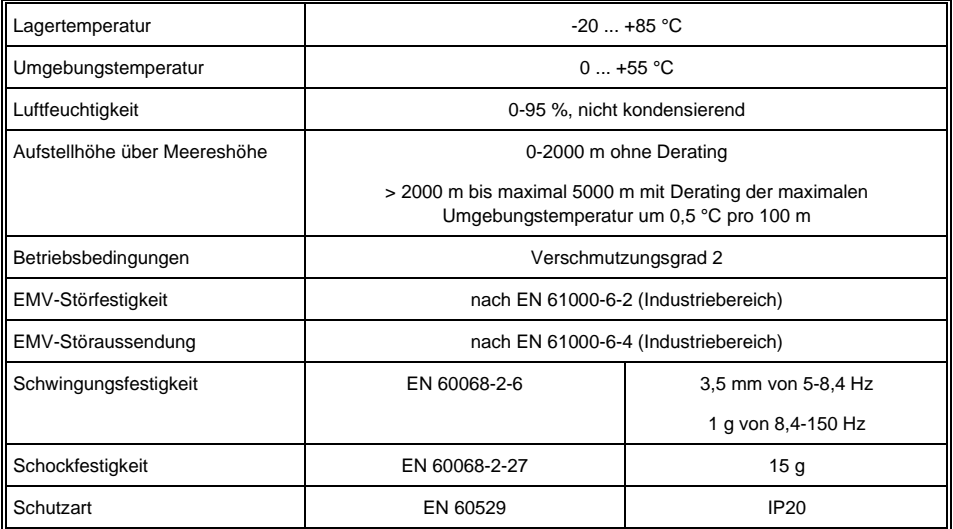

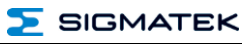

### <span id="page-17-0"></span>**6 Mechanische Abmessungen**

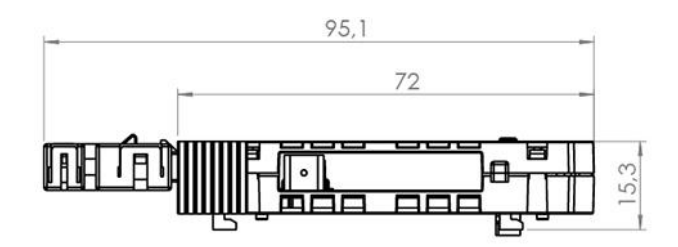

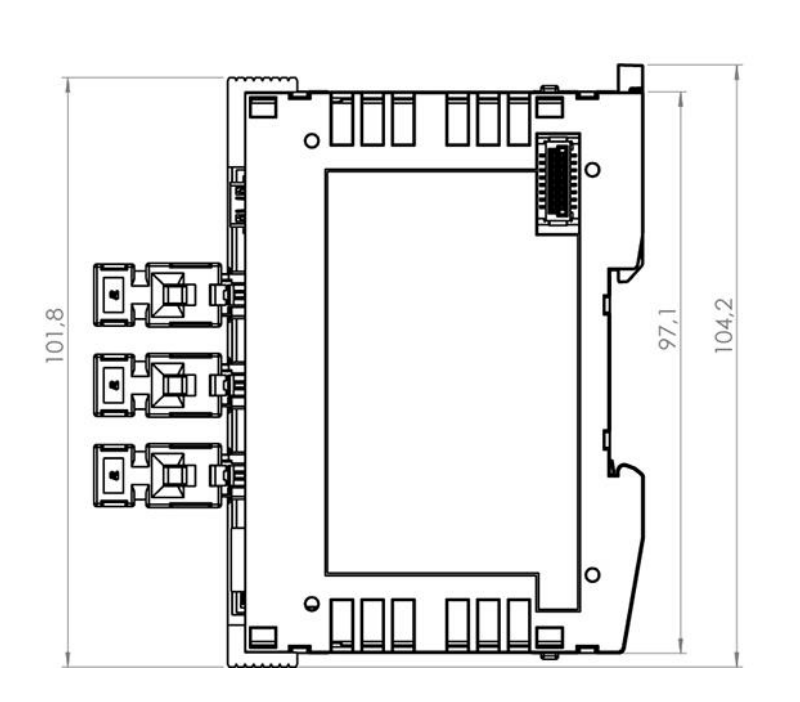

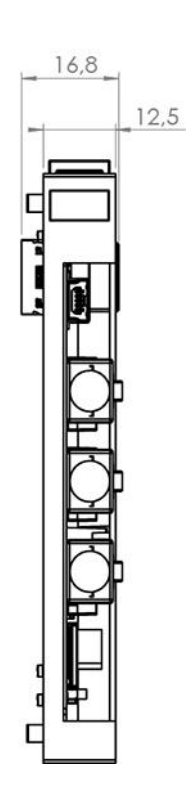

**SIGMATEK** 

### <span id="page-18-0"></span>**7 Anschlussbelegung**

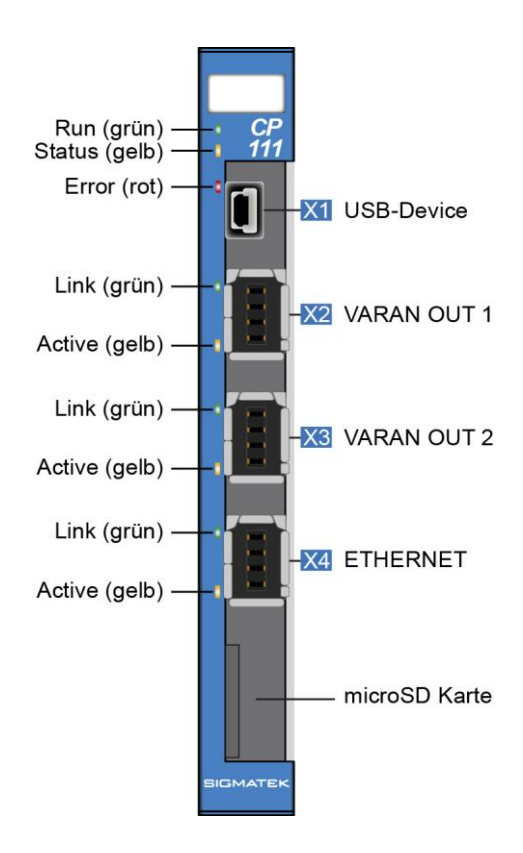

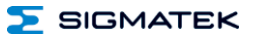

#### <span id="page-19-0"></span>**7.1 Status LEDs**

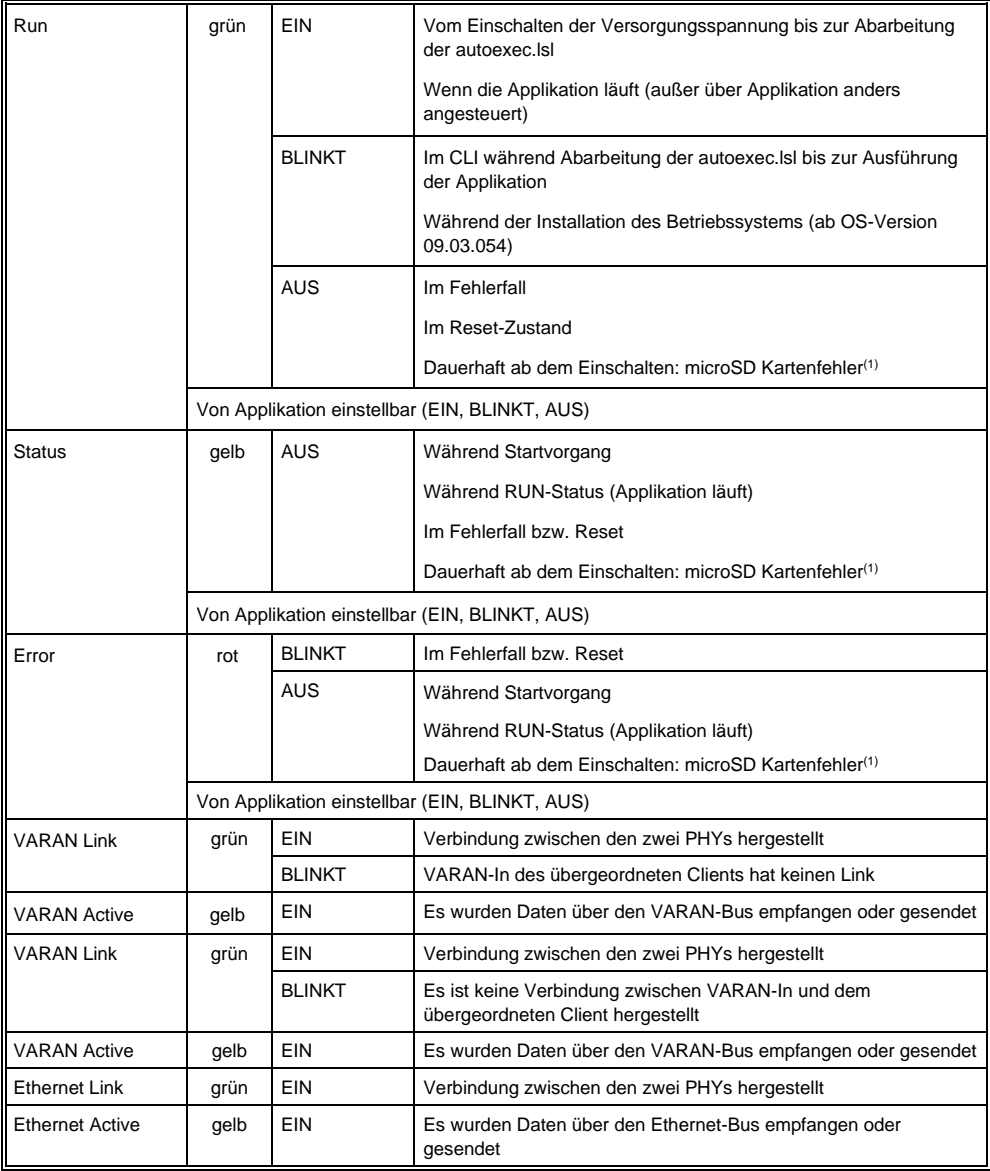

(1) Ist die microSD Karte nicht ordnungsgemäß gesteckt oder sind Daten (Betriebssystem, Applikation) fehlerhaft, leuchten die RUN, STATUS sowie Error LED ab dem Einschalten der Versorgungsspannung nicht. Die 24 V LED des Versorgungsmoduls PS 101 leuchtet dauerhaft.

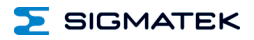

#### <span id="page-20-0"></span>**7.2 Stecker**

**X1: USB 2.0 (Typ Mini B) (mit OTG-Kabel als USB-Host verwendbar, ansonsten USB-Device für Servicezwecke)**

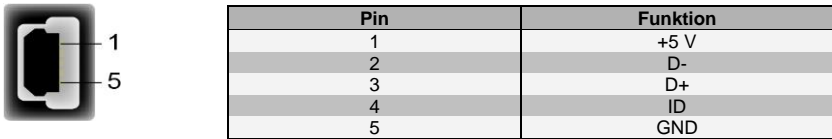

#### **X2: VARAN-Out 1 (Industrial Mini I/O) X3: VARAN-Out 2 (Industrial Mini I/O)**

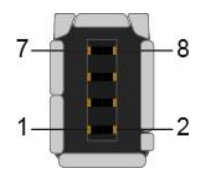

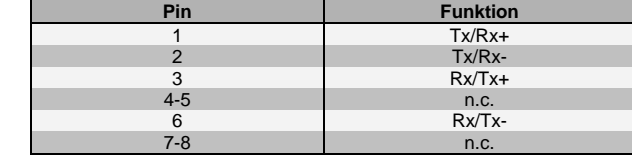

 $n.c.$  = nicht verwenden

#### **X4: Ethernet (Industrial Mini I/O)**

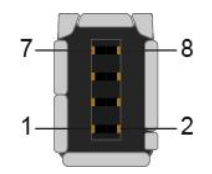

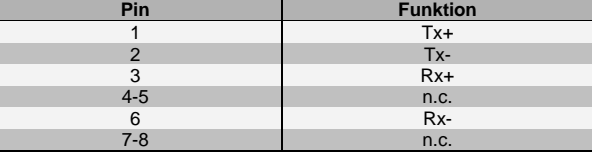

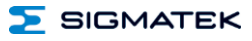

#### **microSD Karte**

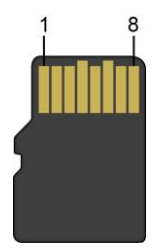

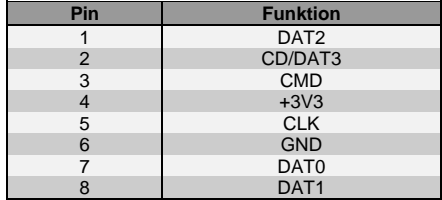

#### **INFORMATION**

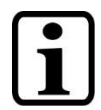

Es wird empfohlen, nur die von SIGMATEK freigegebenen Speichermedien (CompactFlash Karten, microSD Karten etc.) zu verwenden. Bestellnummer für 4 GByte EDGE2 microSD Karte: 12-630-105

Die Anzahl der Lese- und Schreibzugriffe haben maßgeblichen Einfluss auf die

Lebensdauer der Speichermedien.

Die microSD Karte ist nicht als Wechselmedium gedacht und sollte daher nur zu Wartungszwecken aus dem Kartenhalter entnommen werden.

#### <span id="page-22-0"></span>**7.3 Zu verwendende Verbindungskabel**

#### **VARAN / Ethernet**

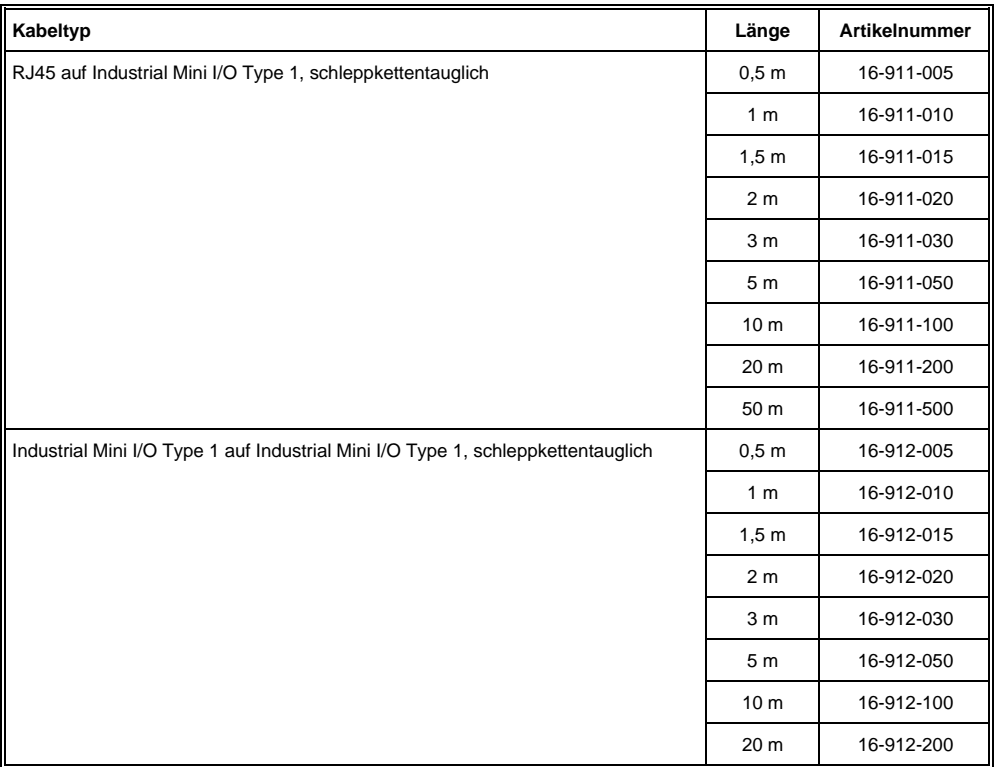

#### <span id="page-22-1"></span>**7.4 Zu verwendende Steckverbinder**

#### **Steckverbinder:**

**X1:** USB Typ Mini-B (nicht im Lieferumfang enthalten)

**X2, X3, X4:** Industrial Mini I/O Plug Type 1 Lock Extend Version (nicht im Lieferumfang enthalten)

#### **INFORMATION**

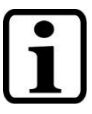

Das S-DIAS Modul darf NICHT unter Spannung an- oder abgesteckt werden!

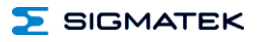

#### <span id="page-23-0"></span>**7.5 Beschriftungsfeld**

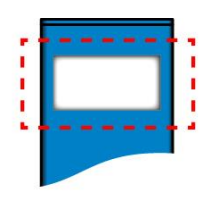

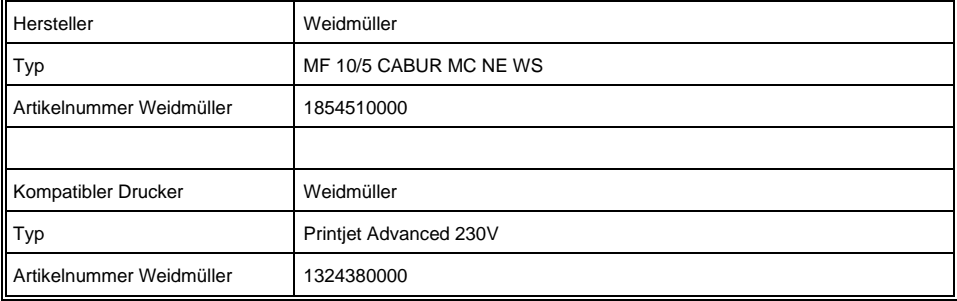

### <span id="page-24-0"></span>**8 Zugentlastung**

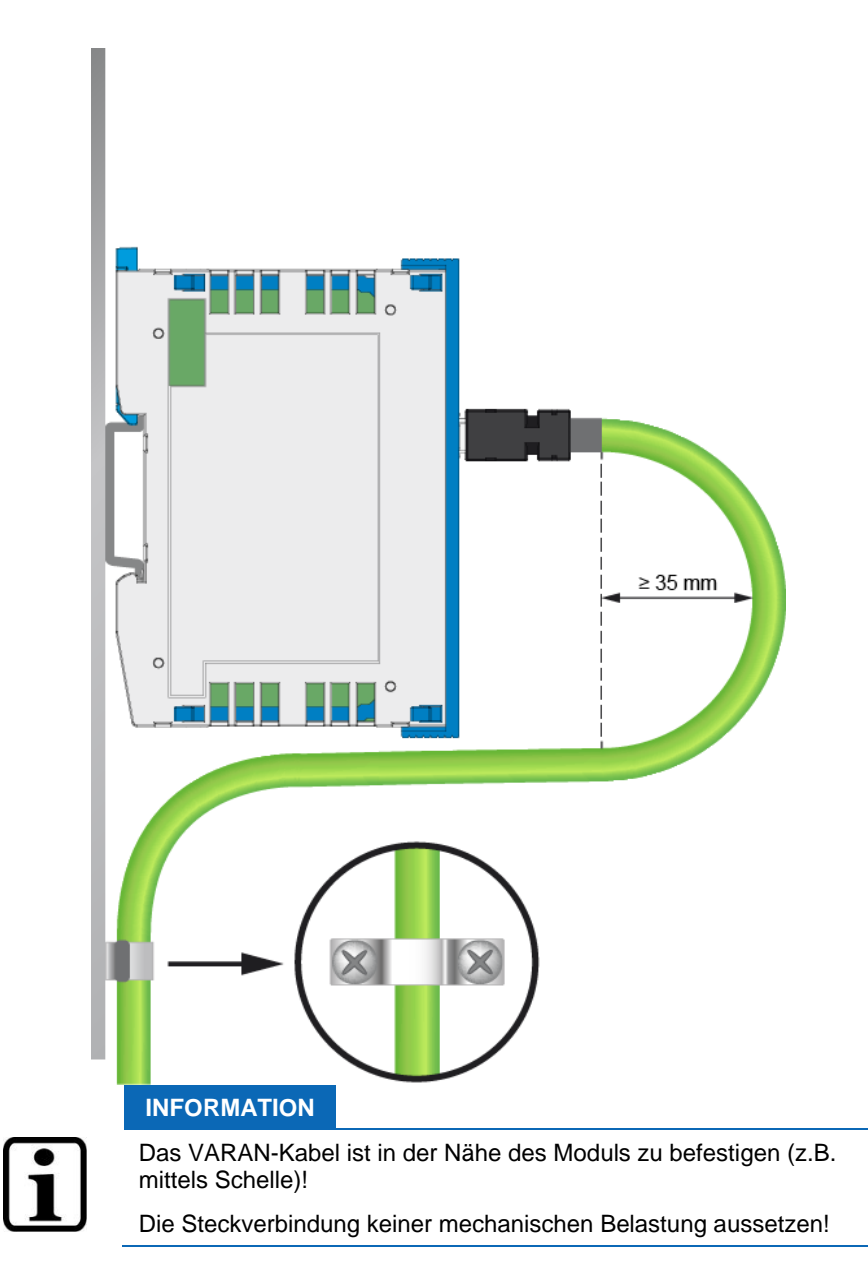

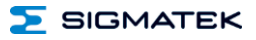

#### <span id="page-25-0"></span>**9 Speichermedien**

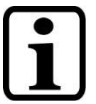

#### **INFORMATION**

Es wird empfohlen, nur die von SIGMATEK freigegebenen Speichermedien (CompactFlash Karten, microSD Karten etc.) zu verwenden.

Die Anzahl der Lese- und Schreibzugriffe haben maßgeblichen Einfluss auf die Lebensdauer der Speichermedien.

#### <span id="page-25-1"></span>**10 Pufferbatterie (im Versorgungsmodul)**

Die auswechselbare Pufferbatterie sorgt dafür, dass auch bei ausgeschalteter Versorgungsspannung Programme und Daten im Erweiterungsspeicher (SRAM) sowie die Uhrzeit (RTC) der Module erhalten bleiben. Vom Werk aus wird eine Lithiumbatterie eingesetzt.

Die Kapazität dieser Batterie reicht aus, um die Daten über einen Zeitraum von 3 Jahren bei ausgeschalteter Versorgungsspannung zu sichern.

Wir empfehlen jedoch die Batterie zu Ihrer eigenen Sicherheit **jährlich** zu wechseln.

#### **INFORMATION**

Bestellnummer für Batterie: 01-690-028

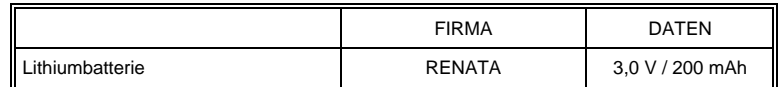

#### **INFORMATION**

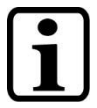

Ein Batteriewechsel darf selbstverständlich nur in eingeschaltetem Zustand erfolgen, da es sonst zu einem Datenverlust kommt!

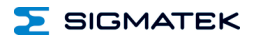

#### **WARNUNG**

#### **Feuer- und Explosionsgefahr!**

Leichte bis schwere Verletzungen können durch eine falsche Verwendung der Batterie eintreten.

Batterie nicht wieder aufladen, zerlegen oder in Feuer werfen!

Die Batterieüberwachung ist so ausgelegt, dass eine schwache Batterie zuerst vom CPU-Modul erkannt und in der Steuersoftware angezeigt wird. Wenn die Batteriespannung weiter abnimmt, wird die Überwachung auf PS 101 aktiv, und die rote LED "Batterie Low" beginnt zu leuchten. Nun sollte die Batterie rasch ersetzt werden, um Datenverlust bei einem Versorgungsspannungsausfall zu vermeiden.

Wenn sich die Batteriespannung zwischen den beiden Schaltschwellen der Überwachungsschaltung befindet, kann es vorkommen, dass die Batterie im Betrieb als gut, nach Aus- und Einschalten des Geräts aber als "Low" erkannt wird. Wenn das der Fall ist, ist es empfehlenswert, die Batterie zu ersetzen.

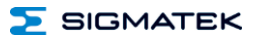

### <span id="page-27-0"></span>**11 Einschaltverhalten**

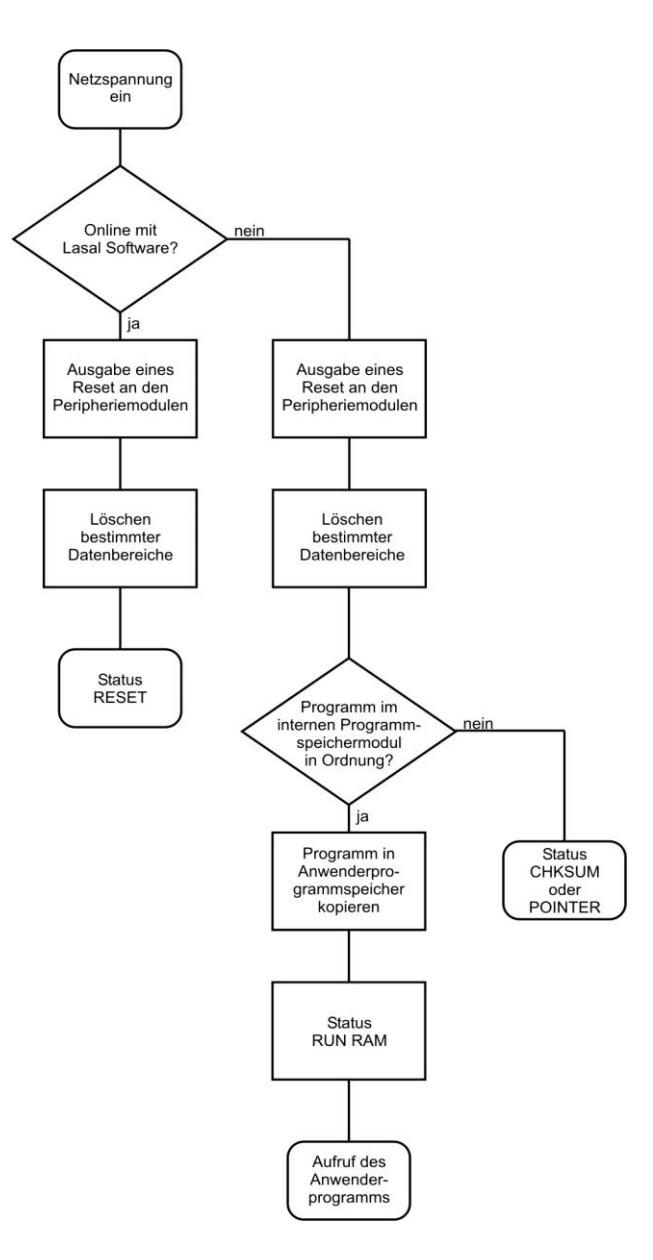

### <span id="page-28-0"></span>**12 Status- und Fehlermeldungen**

Die Anzeige der Status- und Fehlermeldungen erfolgt im Statustest der LASAL Class-Software.

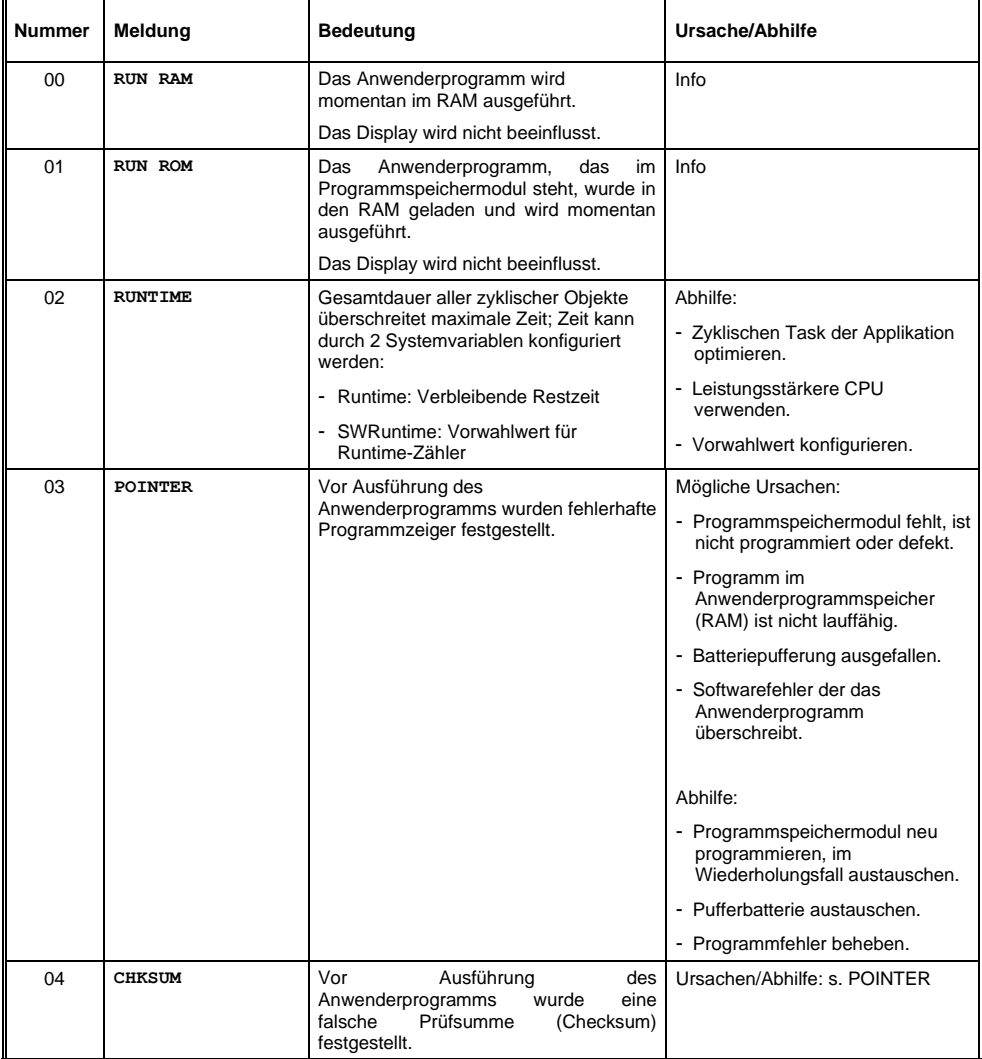

#### CP 111 S-DIAS CPU-MODUL

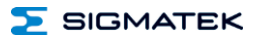

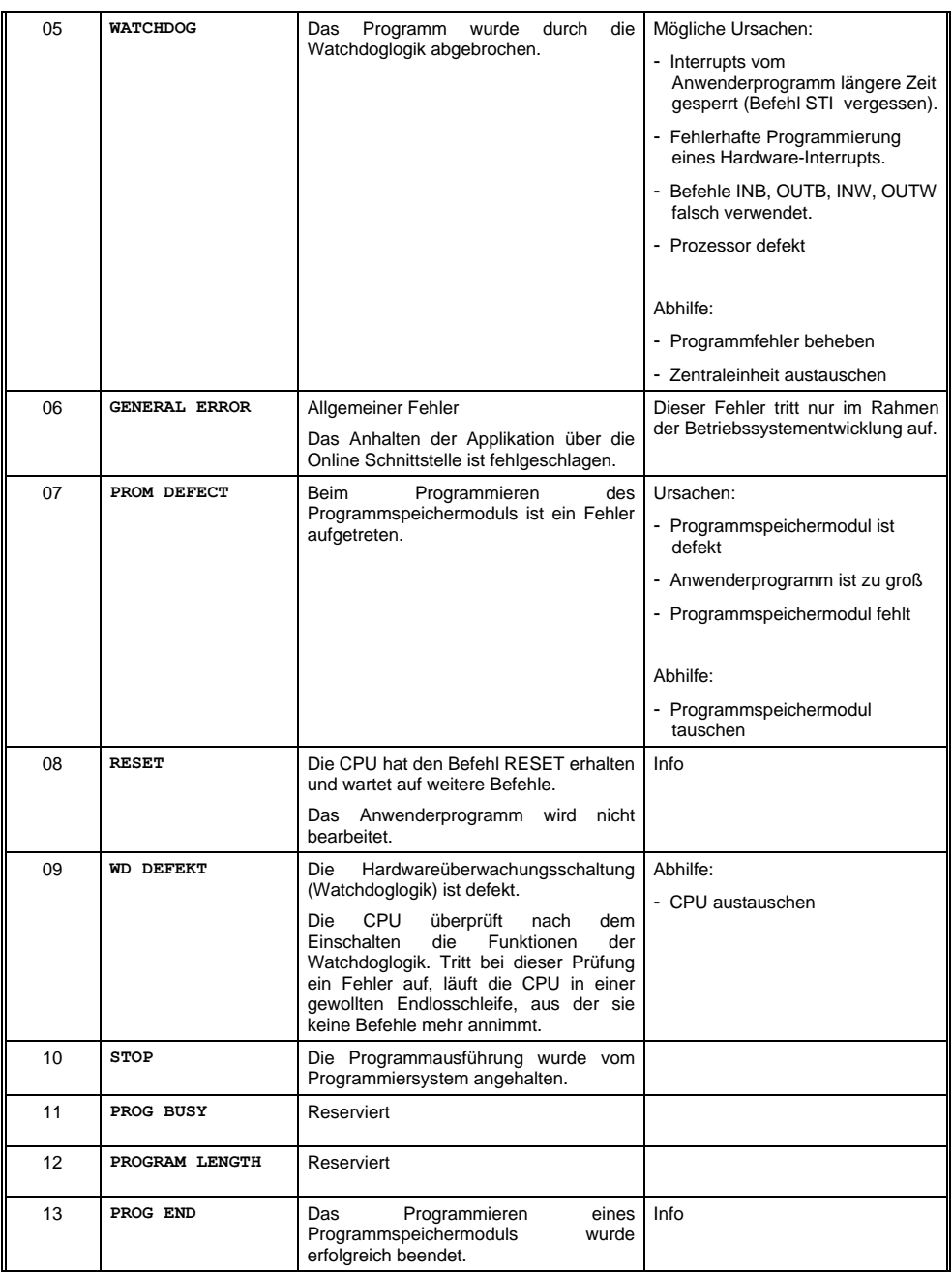

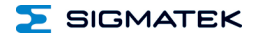

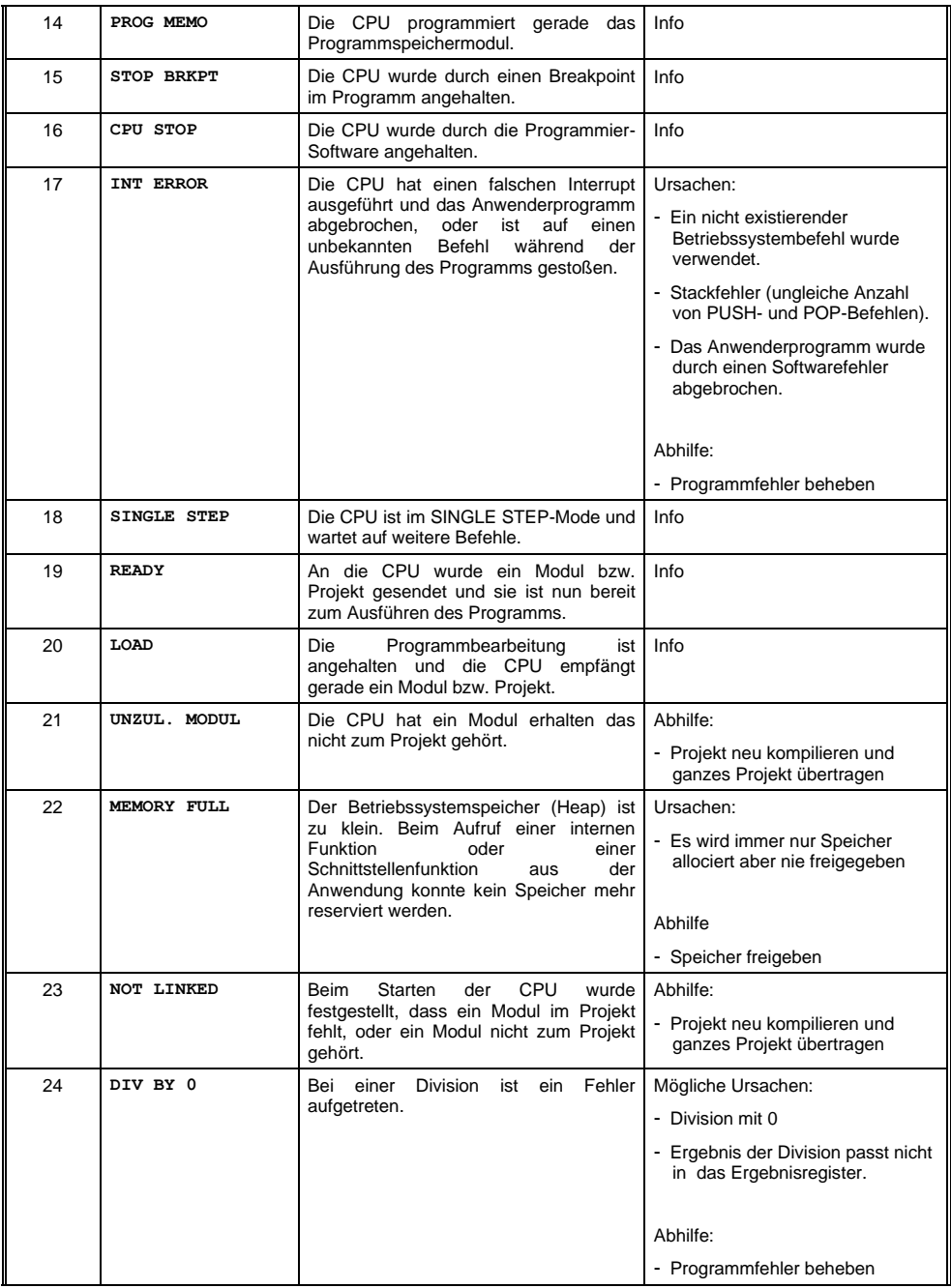

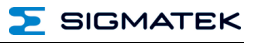

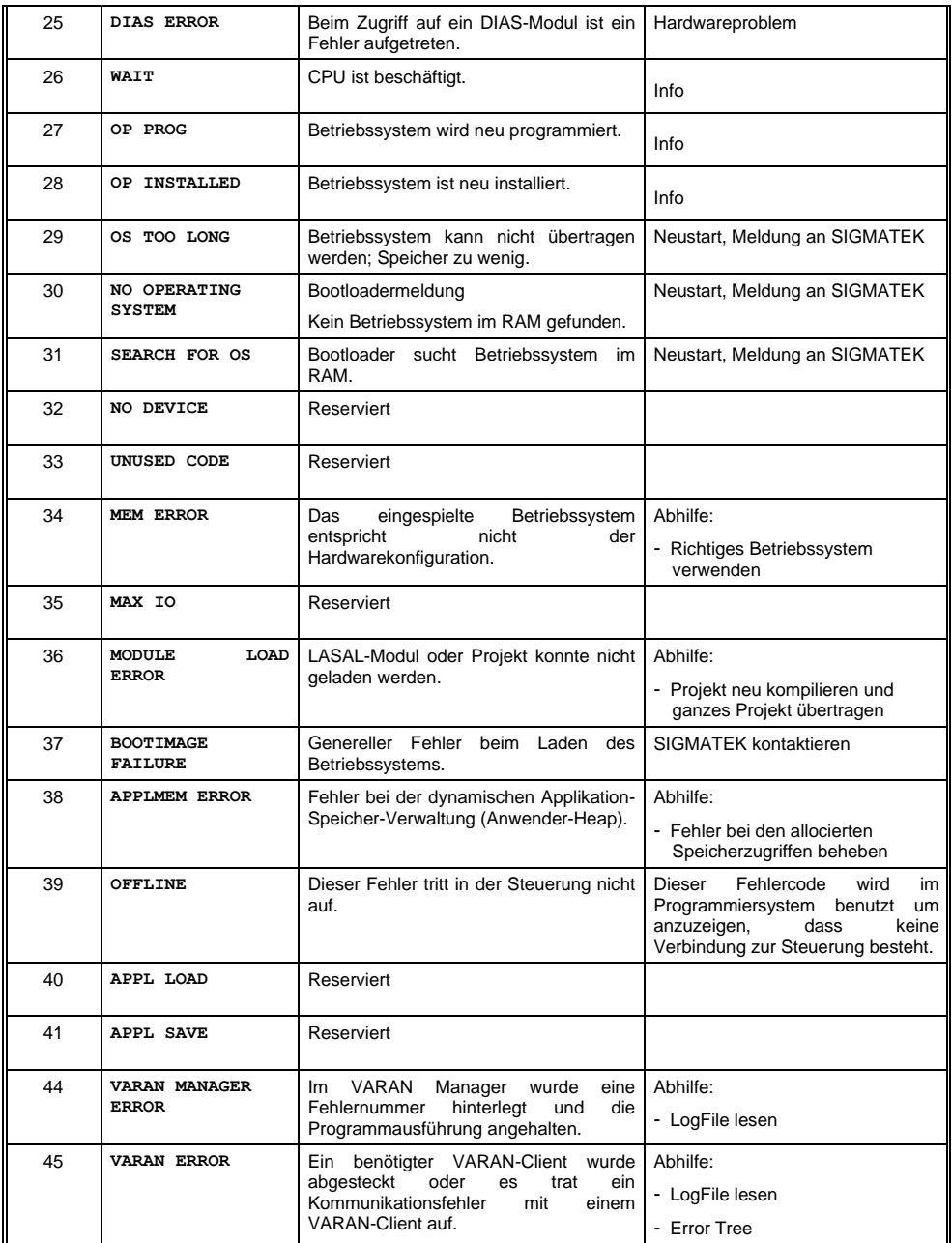

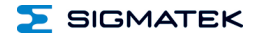

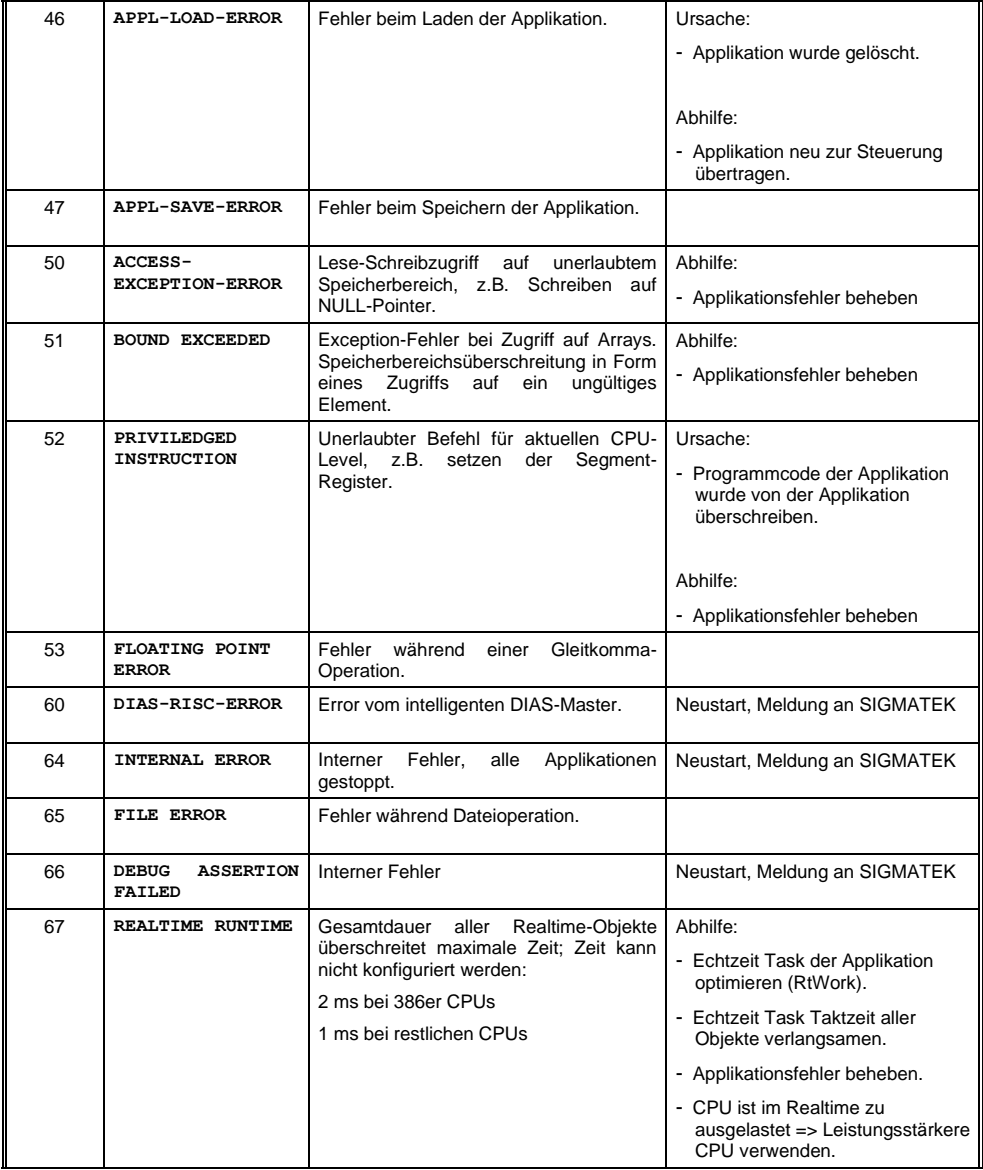

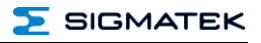

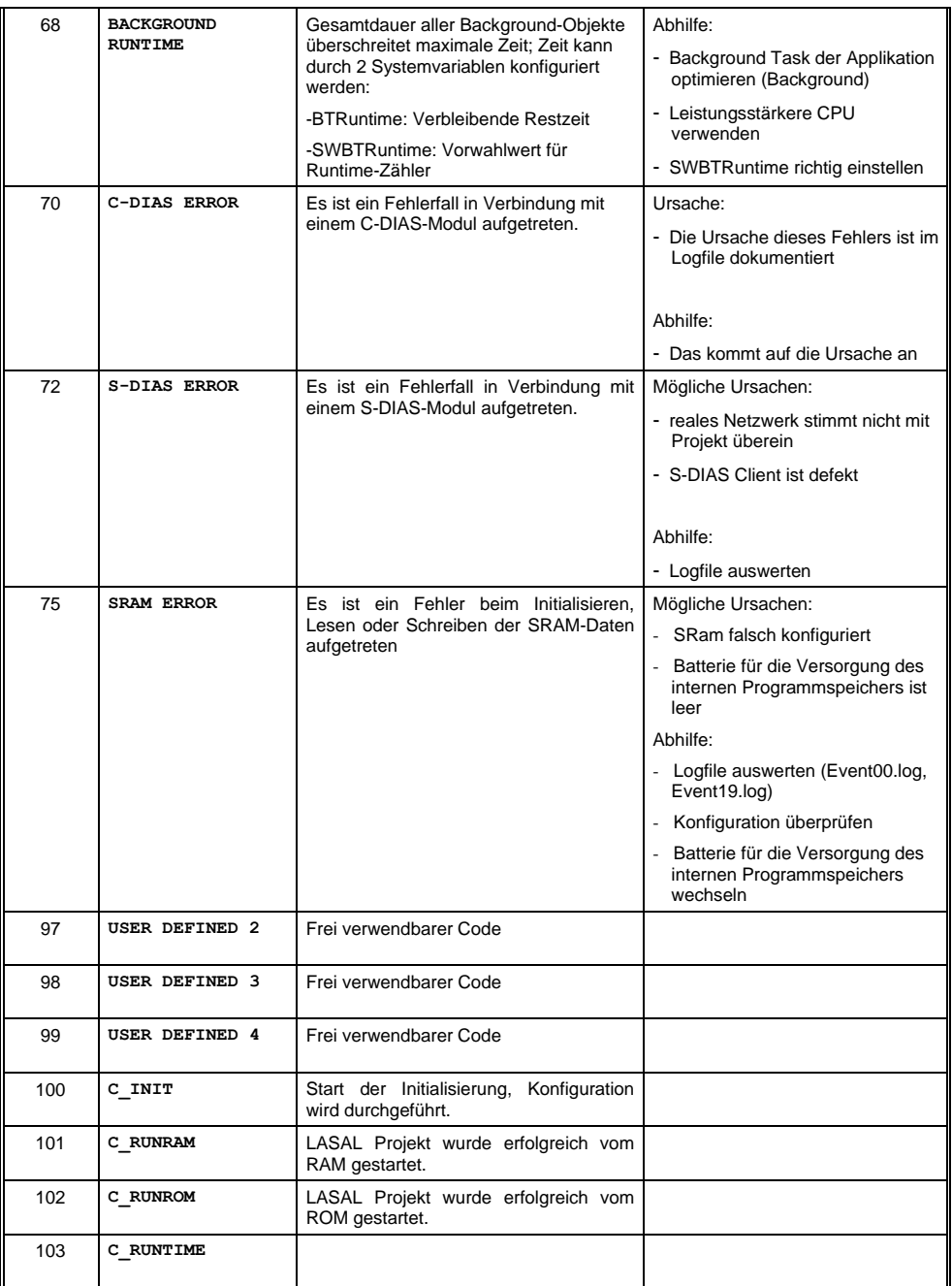

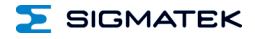

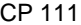

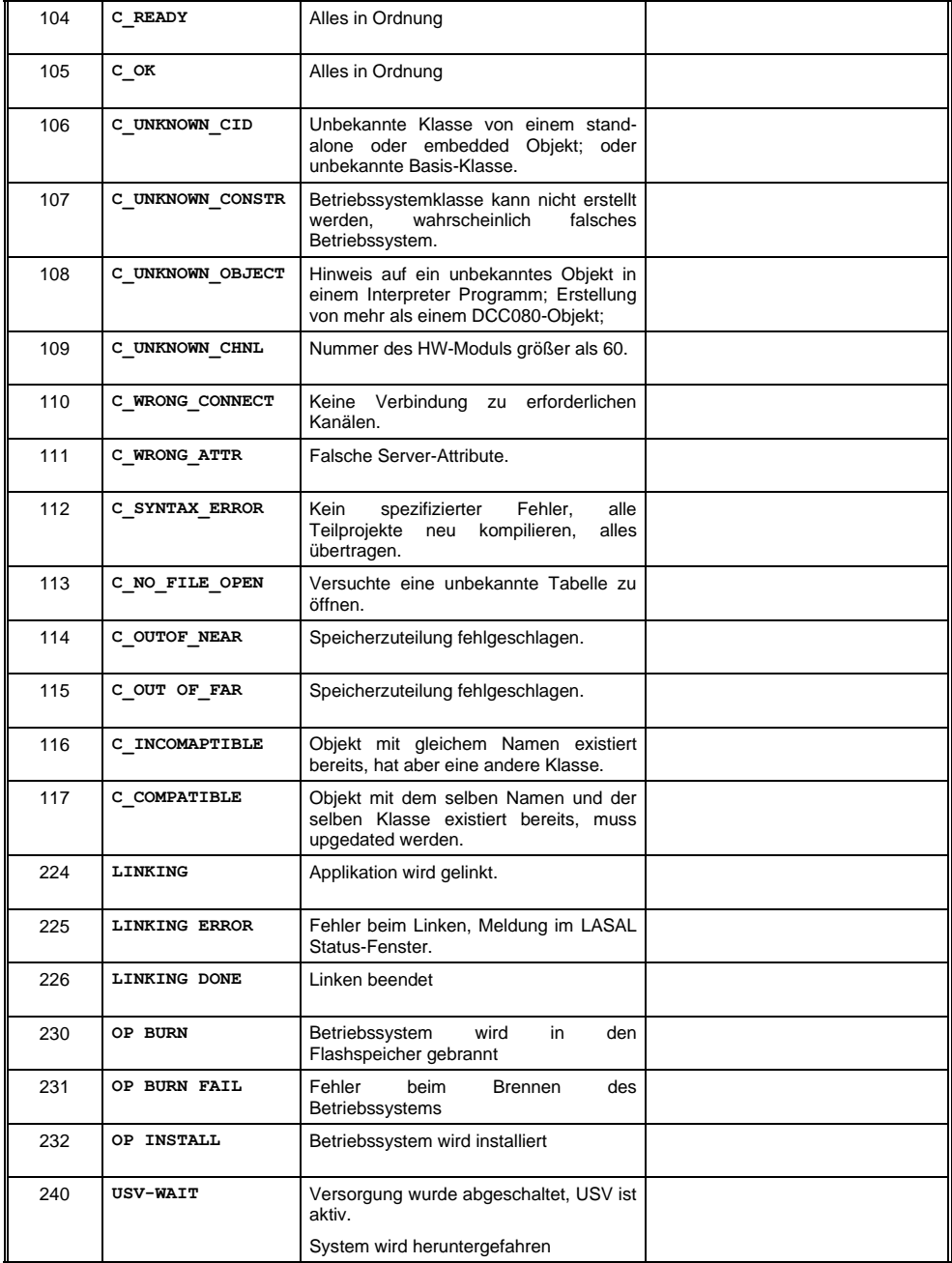

#### CP 111 S-DIAS CPU-MODUL

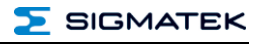

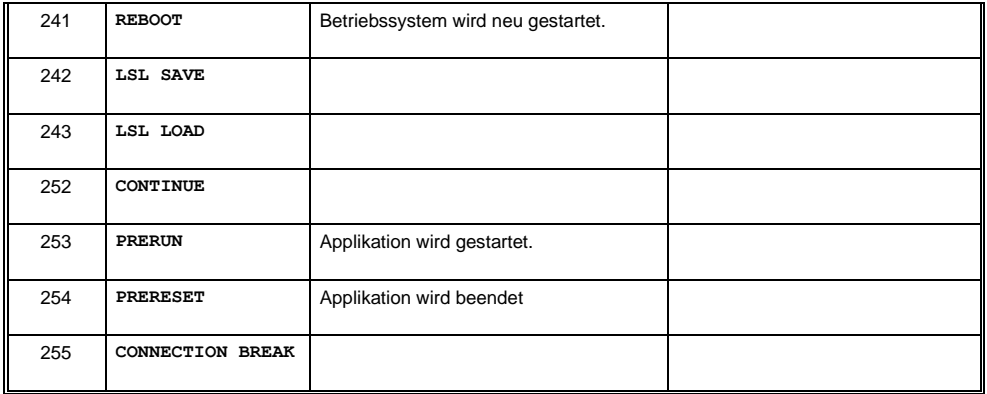

#### <span id="page-36-0"></span>**13 Ausnahmen Applikation**

#### <span id="page-36-1"></span>**13.1 Filesystem unterstützt kein sicheres Schreiben über SRAM**

Werden aus dem Anwenderprogramm heraus Dateien auf der microSD Karte angelegt, modifiziert bzw. beschrieben, müssen diese Dateien immer mit fixer Maximalgröße angelegt werden. Eine nachträgliche Änderung der Größe ist nicht erlaubt, da bei Änderung der Größe und gleichzeitigem Abschalten der Versorgungsspannung das Filesystem korrupt werden kann.

#### <span id="page-36-2"></span>**13.2 Daten-Breakpoint**

Der Daten-Breakpoint ist ein Feature, welches von dieser CPU nicht unterstützt wird.

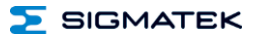

#### <span id="page-37-0"></span>**14 Verdrahtungshinweise**

Die Eingangsfilter, welche Störimpulse unterdrücken, erlauben den Einsatz in rauen Umgebungsbedingungen. Zusätzlich ist eine sorgfältige Verdrahtungstechnik zu empfehlen, um den einwandfreien Betrieb zu gewährleisten.

#### **Folgende Richtlinien sind zu beachten:**

- Vermeiden von Parallelführung der Eingangsleitungen mit Laststromkreisen
- Schutzbeschaltung aller Schützspulen (RC-Glieder oder Freilaufdioden)
- Korrekte Masseführung

#### **INFORMATION**

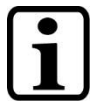

Erdungsschiene nach Möglichkeit mit Schaltschrank-Erdungsschiene verbinden.

Das S-DIAS Modul darf NICHT unter Spannung an- oder abgesteckt werden!

#### <span id="page-38-0"></span>**14.1 Schirmung**

Die Verkabelung von CAN und Ethernet sind als geschirmte Leitungen auszuführen.

Der Schirm ist entweder beim Eintritt in den Schaltschrank oder unmittelbar vor dem CP 111 großflächig und niederohmig aufzulegen (Kabeldurchführungen, Erdungsschellen)!

So können Störsignale nicht in die Elektronik gelangen und die Funktion beeinträchtigen.

Zur Vermeidung von PE-Ausgleichsströmen die über den Schirm der Leitungen fließen wird empfohlen die Anlagenteile miteinander zusätzlich niederohmig und niederimpedant zu verbinden.

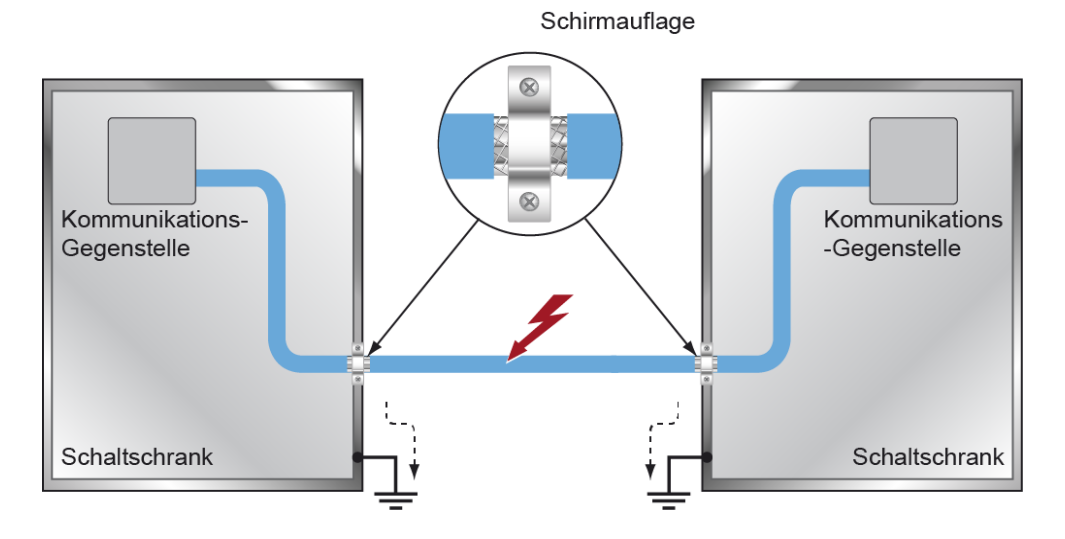

#### <span id="page-38-1"></span>**14.2 ESD-Schutz**

Bevor Geräte am CP 111 an- oder abgesteckt werden, muss ein Potentialausgleich auf die Erdung erfolgen (Schaltschrank oder Erdungsanschluss berühren). So können elektrostatische Ladungen (durch Kleidung, Schuhwerk) abgebaut werden.

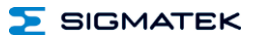

#### <span id="page-39-0"></span>**15 Montage/Installation**

#### <span id="page-39-1"></span>**15.1 Lieferumfang prüfen**

Überprüfen Sie den Lieferumfang auf Vollständigkeit und Unversehrtheit. Siehe dazu Kapitel [1.3](#page-6-3) [Lieferumfang.](#page-6-3)

#### **INFORMATION**

Prüfen Sie bei Erhalt und vor dem Erstgebrauch das Gerät auf Beschädigungen. Ist das Gerät beschädigt, kontaktieren Sie unseren Kundendienst und installieren Sie es nicht in Ihr System.

Beschädigte Komponenten können das System stören oder schädigen.

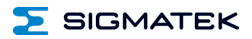

#### <span id="page-40-0"></span>**15.2 Einbau**

Die S-DIAS Module sind für den Einbau im Schaltschrank vorgesehen. Zur Befestigung der Module ist eine Hutschiene erforderlich. Diese Hutschiene muss eine leitfähige Verbindung zur Schaltschrankrückwand herstellen. Die einzelnen S-DIAS Module werden aneinandergereiht in die Hutschiene eingehängt und durch Schließen der Rasthaken fixiert.<br>Über die Erdungslasche auf der Rückseite der S-DIAS Module wird die die Erdungslasche auf der Rückseite der S-DIAS Funktionserdverbindung vom Modul zur Hutschiene ausgeführt. Es ist nur die waagrechte Einbaulage (Modulbezeichnung oben) mit ausreichend Abstand der Lüftungsschlitze des S-DIAS Modulblocks zu umgebenden Komponenten bzw. der Schaltschrankwand zulässig. Das ist erforderlich, um die optimale Kühlung und Luftzirkulation zu erreichen, sodass die Funktionalität bis zur maximalen Betriebstemperatur gewährleistet ist.

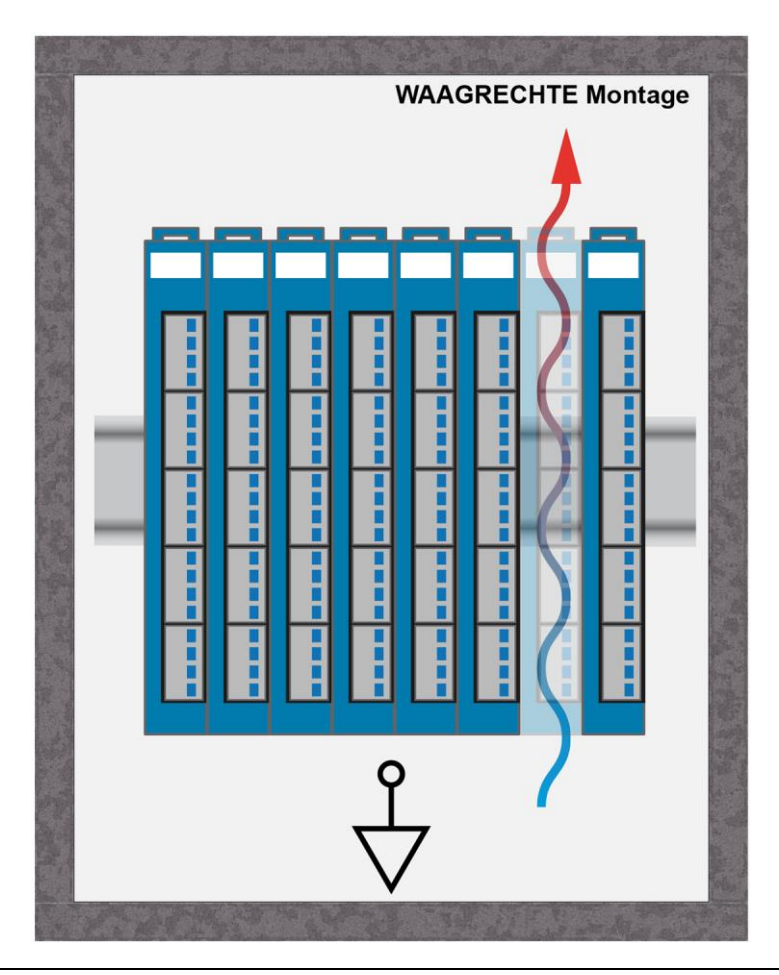

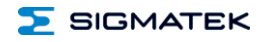

Empfohlene Minimalabstände der S-DIAS Module zu umgebenden Komponenten bzw. der Schaltschrankwand:

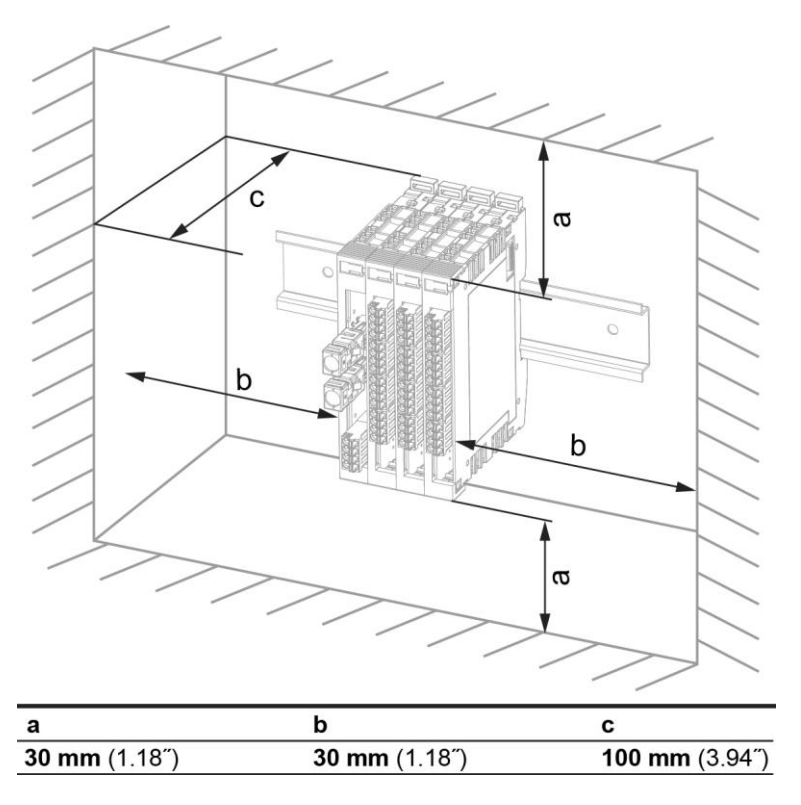

a, b, c … Abstände in mm (inch)

### <span id="page-42-0"></span>**16 Transport/Lagerung**

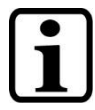

#### **INFORMATION**

Bei diesem Gerät handelt es sich um sensible Elektronik. Vermeiden Sie deshalb beim Transport, sowie während der Lagerung, große mechanische Belastungen.

Für Lagerung und Transport sind dieselben Werte für Feuchtigkeit und Erschütterung (Schock, Vibration) einzuhalten wie während des **Betriebes!** 

Während des Transportes kann es zu Temperatur- und Luftfeuchtigkeitsschwankungen kommen. Achten Sie darauf, dass im und auf dem Gerät keine Feuchtigkeit kondensiert, indem Sie das Gerät im ausgeschalteten Zustand an die Raumtemperatur akklimatisieren lassen.

Wenn möglich sollte das Gerät in der Originalverpackung transportiert werden. Andernfalls ist eine Verpackung zu wählen, die das Produkt ausreichend gegen äußere mechanische Einflüsse schützt, wie z.B. Karton gefüllt mit Luftpolster.

#### <span id="page-42-1"></span>**17 Aufbewahrung**

#### **INFORMATION**

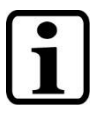

Lagern Sie das Gerät bei Nichtgebrauch lt. Lagerbedingungen. Siehe hierfür Kapitel [16.](#page-42-0)

Achten Sie darauf, dass während der Aufbewahrung alle Schutzkappen (sofern vorhanden) korrekt aufgesetzt sind, sodass das Gerät nicht verschmutzt oder Fremdkörper bzw. Flüssigkeiten eindringen können.

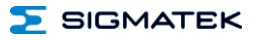

#### <span id="page-43-0"></span>**18 Instandhaltung**

#### **INFORMATION**

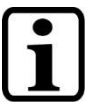

Beachten Sie bei der Instandhaltung sowie bei der Wartung die Sicherheitshinweise aus Kapitel [2.](#page-7-0)

#### <span id="page-43-1"></span>**18.1 Wartung**

Dieses Produkt wurde für den wartungsarmen Betrieb konstruiert.

#### <span id="page-43-2"></span>**18.2 Reparaturen**

#### **INFORMATION**

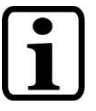

Senden Sie das Gerät im Falle eines Defektes/einer Reparatur zusammen mit einer ausführlichen Fehlerbeschreibung an die zu Beginn dieses Dokumentes angeführte Adresse.

Transportbedingungen siehe Kapitel [16](#page-42-0) Transport/Lagerung.

### <span id="page-43-3"></span>**19 Entsorgung**

## **INFORMATION**

Sollten Sie das Gerät entsorgen wollen, sind die nationalen Entsorgungsvorschriften unbedingt einzuhalten.

Das Gerät darf nicht mit dem Hausmüll entsorgt werden.

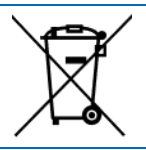

#### <span id="page-44-0"></span>**20 Schirmungsempfehlung VARAN**

Das Echtzeit Ethernet Bussystem VARAN weist ein sehr robustes Verhalten im industriellen Umfeld auf. Durch die Verwendung der Standard Ethernetphysik nach IEEE 802.3 erfolgt eine Potentialtrennung zwischen einer Ethernetleitung und den Empfänger- bzw. Senderkomponenten. Nachrichten an einen Busteilnehmer werden im Fehlerfall durch den VARAN Manager sofort wiederholt. Es wird prinzipiell empfohlen die unten angeführten Schirmungsempfehlungen einzuhalten.

Bei Anwendungsfällen in welchen die Busleitung außerhalb des Schaltschrankes verlegt werden muss, ist stets auf eine korrekte Schirmung zu achten. Insbesondere, wenn die Busleitung aus baulichen Gründen neben starken elektromagnetischen Störquellen verlegt werden muss. Es wird empfohlen, VARAN-Bus-Leitungen nach Möglichkeit nicht parallel mit leistungsführenden Kabeln zu verlegen.

Die Firma SIGMATEK empfiehlt die Verwendung von Industrial Ethernet Busleitungen nach **CAT5e**.

Bei den Schirmungsvarianten wird empfohlen eine **S-FTP Busleitung** zu verwenden.

Es handelt sich dabei um ein symmetrisches mehradriges Kabel mit ungeschirmten Paaren. Als Gesamtschirmung wird ein kombinierter Schirm aus Folie und Geflecht verwendet. Es wird empfohlen eine unlackierte Variante zu verwenden.

#### **INFORMATION**

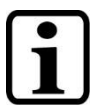

Das VARAN-Kabel ist im Abstand von 20 cm zum Stecker gegen Vibrationen zu sichern!

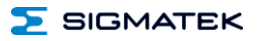

#### <span id="page-45-0"></span>**20.1 Leitungsführung vom Schaltschrank zu einer externen VARAN-Komponente**

Wenn die Ethernet-Leitung von einer VARAN-Komponente zu einem VARAN-Knoten außerhalb des Schaltschrankes erfolgt, so wird empfohlen die Schirmung am Eintrittspunkt des Schaltschrankgehäuses aufzulegen. Alle Störungen können dadurch vor den Elektronikkomponenten frühzeitig abgeleitet werden.

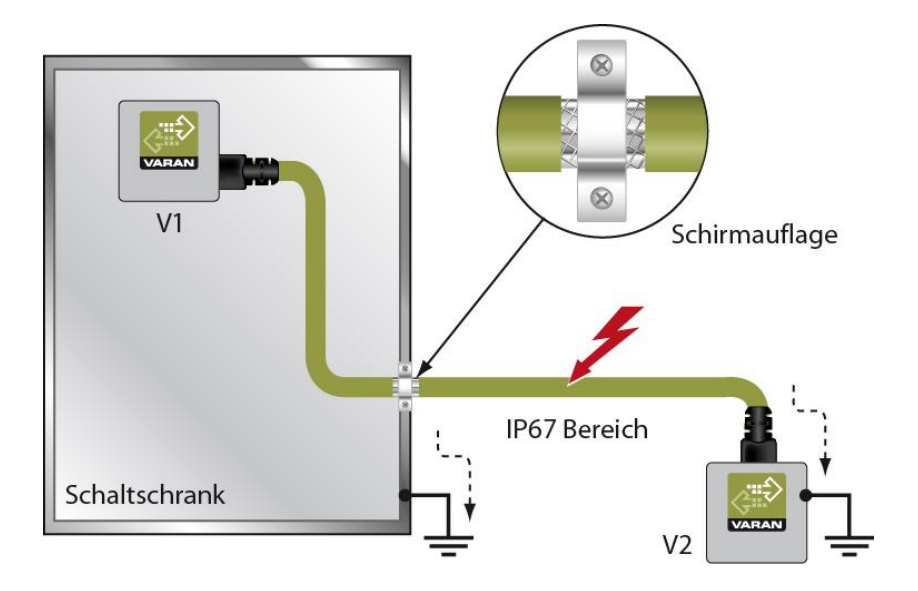

#### <span id="page-46-0"></span>**20.2 Leitungsführung außerhalb eines Schaltschrankes**

Wenn eine VARAN-Bus Leitung ausschließlich außerhalb des Schaltschrankes verlegt wird,<br>ist keine zusätzliche Schirmauflage erforderlich. Voraussetzung dafür ist, dass ist keine zusätzliche Schirmauflage erforderlich. Voraussetzung dafür ist, ausschließlich IP67-Module und Steckverbindungen verwendet werden. I ausschließlich IP67-Module und Steckverbindungen verwendet werden. Diese Komponenten weisen eine sehr robuste und störfeste Bauweise auf. Die Schirmung aller Buchsen von IP67-Modulen wird gemeinsam intern oder über das Gehäuse elektrisch verbunden, wobei die Ableitung von Spannungsspitzen dabei nicht durch die Elektronik erfolgt.

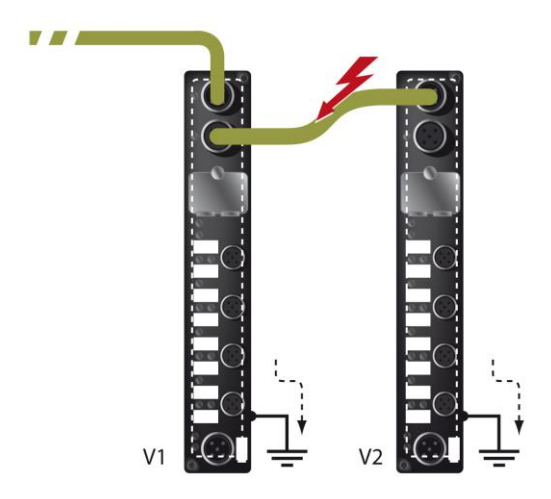

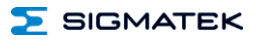

#### <span id="page-47-0"></span>**20.3 Schirmung bei einer Leitungsführung innerhalb des Schaltschrankes**

Bei starken elektromagnetischen Störquellen innerhalb des Schaltschrankes (Drives, Transformatoren und dgl.) können Störungen auf eine VARAN-Bus Leitung induziert werden. Die Ableitung der Spannungsspitzen erfolgt über das metallische Gehäuse einer RJ45-Steckverbindung. Störungen werden auf das Schaltschrankgehäuse ohne weitere Maßnahmen über die Platine einer Elektronikkomponente geführt. Um Fehlerquellen bei der Datenübertragung auszuschließen, wird empfohlen die Schirmung vor jeder elektronischen Komponente im Schaltschrank aufzulegen.

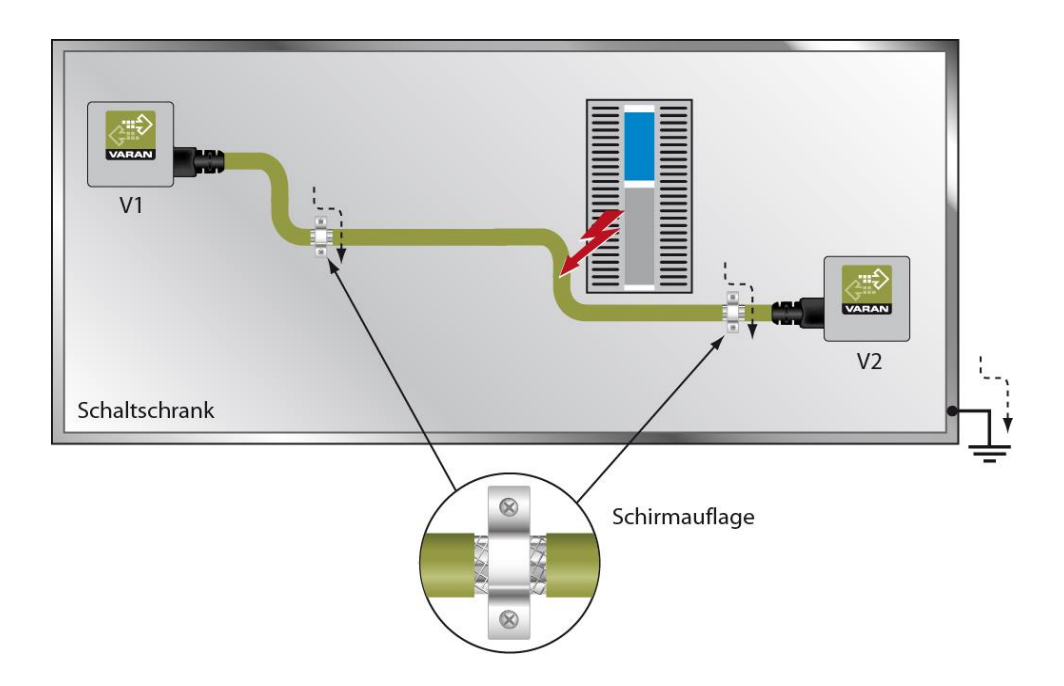

#### <span id="page-48-0"></span>**20.4 Anschluss von störungsbehafteten Komponenten**

Beim Busanschluss von Leistungsteilen, welche starke elektromagnetischen Störquellen darstellen, ist ebenfalls auf die Schirmungsausführung zu achten. Vor einem einzelnen Leistungsteil (oder einer Gruppe aus Leistungsteilen) sollte die Schirmung aufgelegt werden.

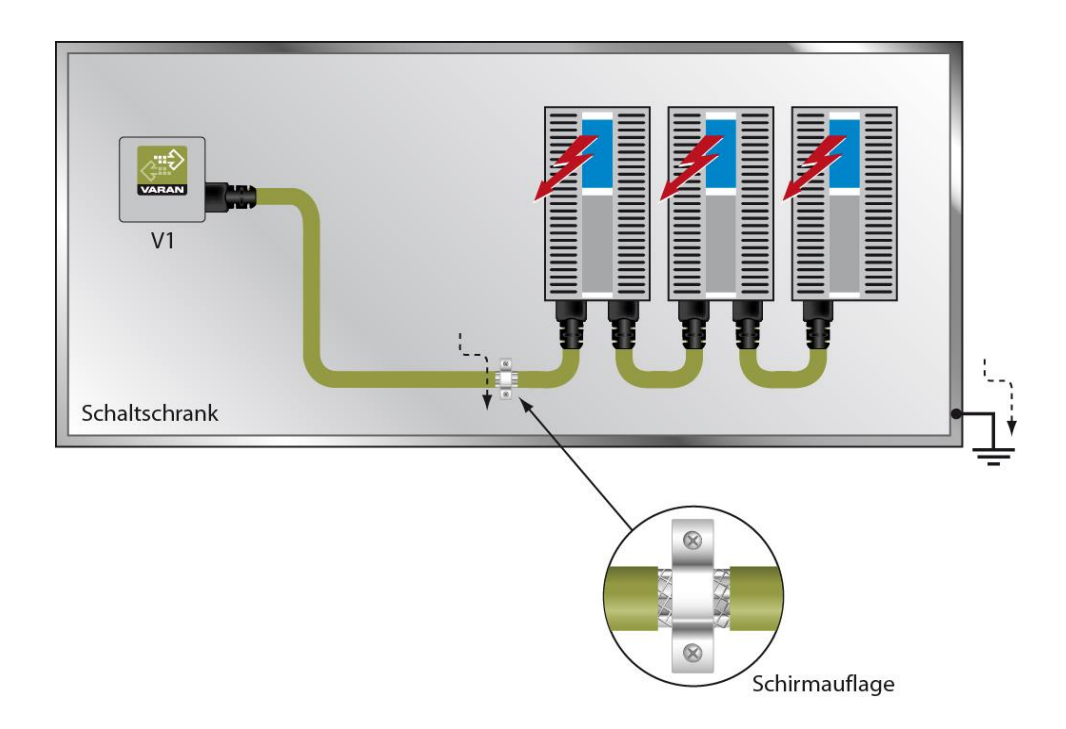

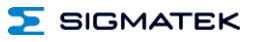

#### <span id="page-49-0"></span>**20.5 Schirmung zwischen zwei Schaltschränken**

Müssen zwei Schaltschränke mit einer VARAN-Bus Leitung verbunden werden, so wird empfohlen, den Schirm an den Eintrittspunkten der Schaltschränke aufzulegen. Störungen können dadurch nicht bis zu den Elektronikkomponenten im Schaltschrank vordringen.

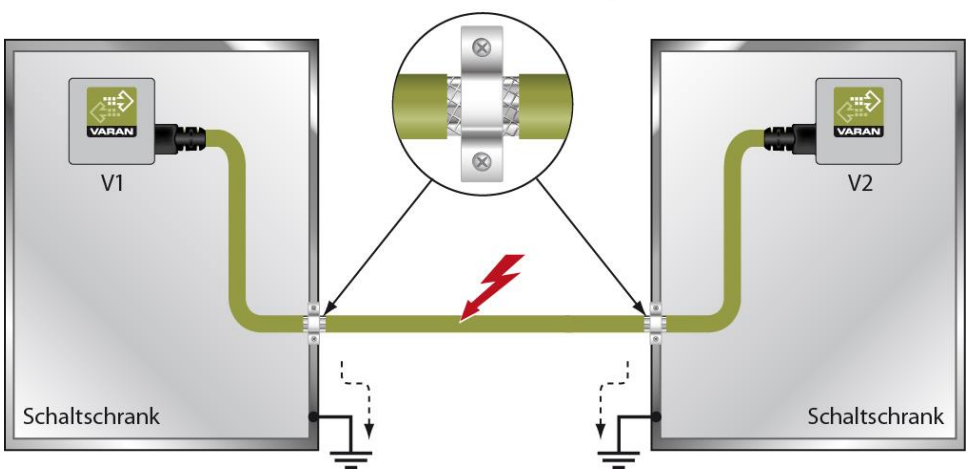

Schirmauflage

## **Änderungen der Dokumentation**

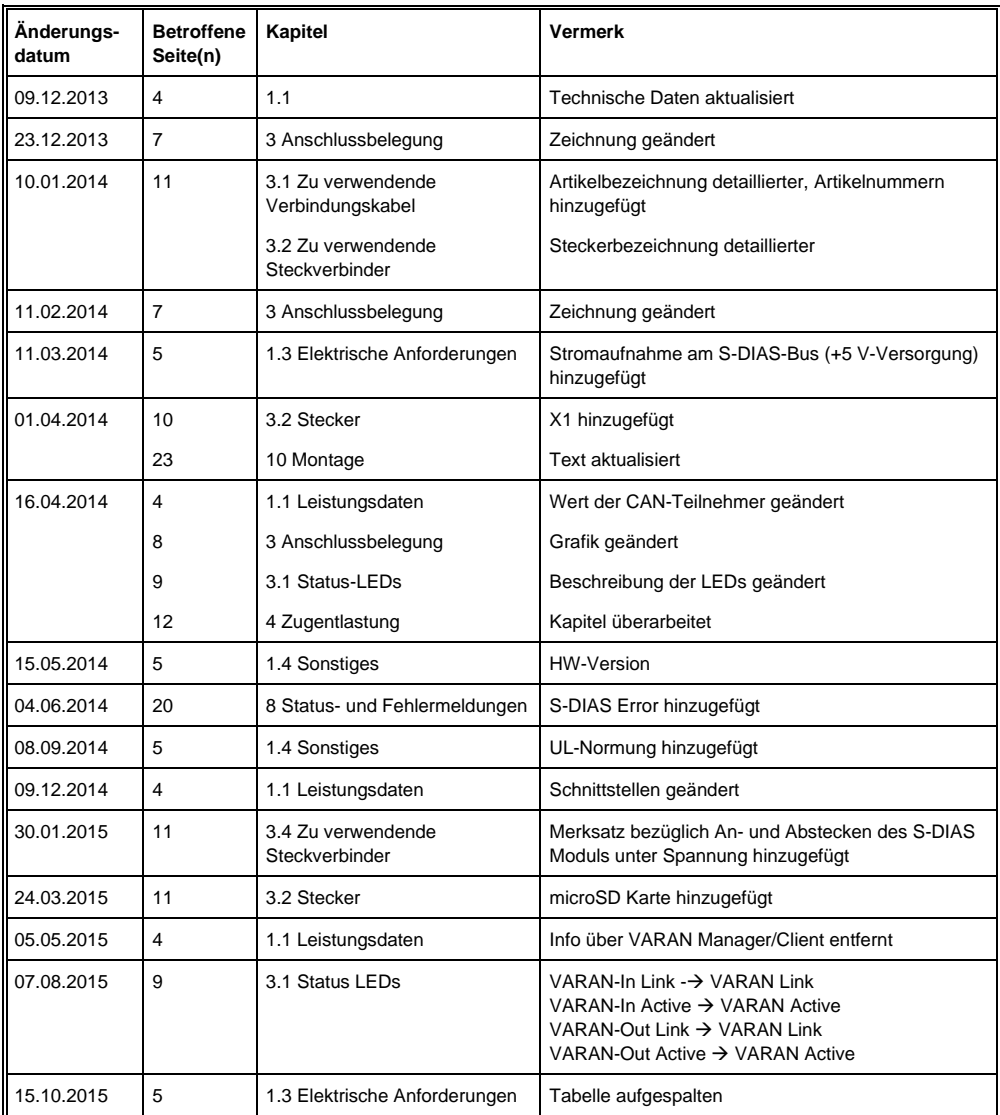

#### CP 111 S-DIAS CPU-MODUL

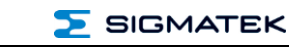

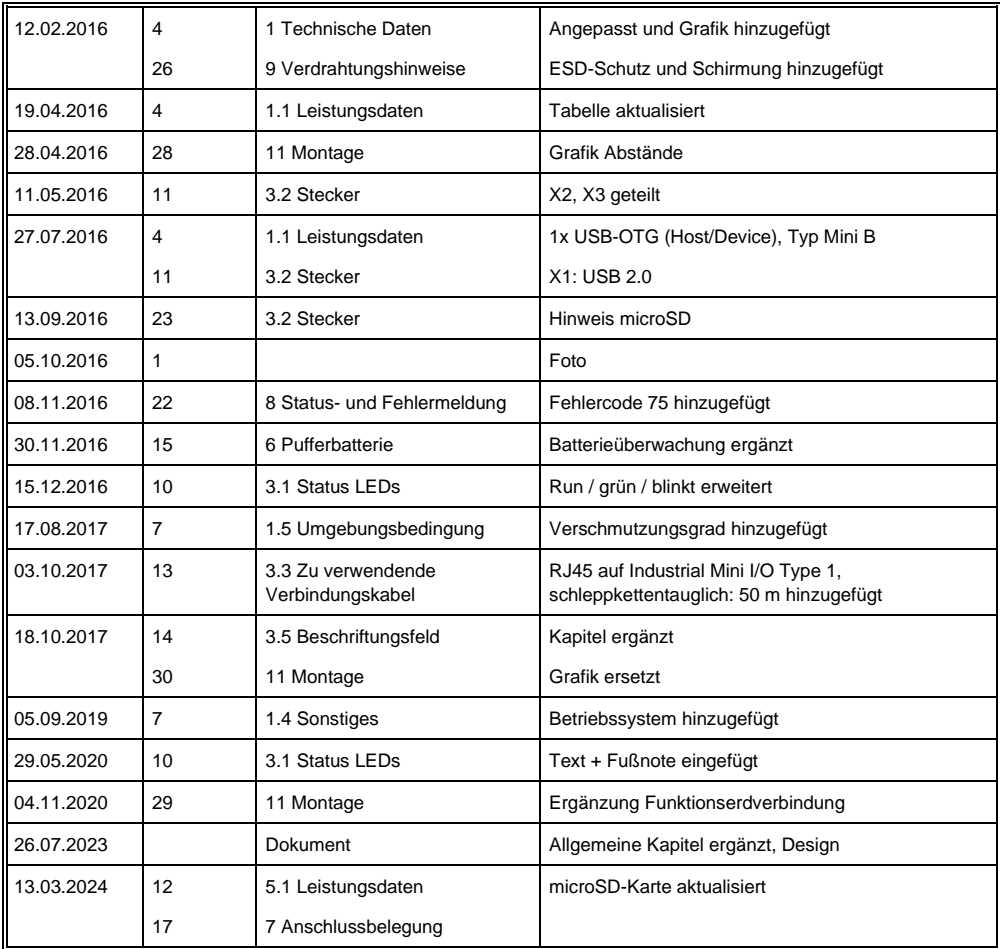